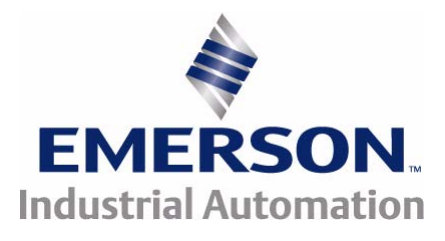

# *Руководство Приступаем к работе*

# **Commander SK**

*Модели с габаритами 2 - 6*

Регулируемый электропривод для 3-фазных асинхронных двигателей

Номер по каталогу: 0472-0064-03-RU Редакция: 3

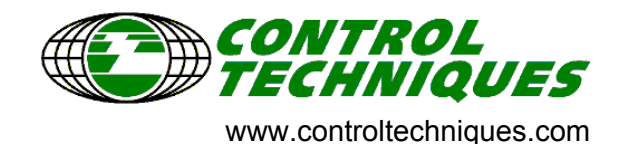

### **Общая информация**

Изготовитель не несет никакой ответственности за любые последствия, возникшие из-за несоответствующей, небрежной или неправильной установки или регулировки дополнительных параметров оборудования или из-за несоответствия регулируемого электропривода и двигателя.

Считается, что содержание этого руководства является правильным в момент его опубликования. В интересах выполнения политики непрерывного развития и усовершенствования изготовитель оставляет за собой право без предварительного оповещения вносить изменения в технические или рабочие характеристики электропривода или в содержание этого руководства.

Все права защищены. Никакую часть этого руководства нельзя воспроизводить или пересылать любыми средствами, электронными или механическими, путем фотокопирования, магнитной записи или в системах хранения и вызова информации без предварительного получения разрешения от издателя в письменной форме.

### **Версия программного обеспечения**

Это изделие поставляется с последней версией программного обеспечения. Если это изделие используется в новой или имеющейся системе с другими электроприводами, то возможны некоторые отличия между соответствующим программным обеспечением. Из-за таких различий режим работы изделия может измениться. Это утверждение верно и для электроприводов, возвращенных из сервисного центра компании Control Techniques.

В случае возникновения вопросов обращайтесь в центр электроприводов Control Techniques Drive Centre или к поставщику.

### **Экологическая политика**

Компания Control Techniques стремится снизить воздействие на экологию своей производственной деятельности и эксплуатации своих изделий. С этой целью мы разработали систему управления экологией (EMS), которая сертифицирована по международному стандарту ISO 14001. Более подробные сведения о EMS и нашей экологической политике можно получить по запросу или посмотреть на сайте www.greendrives.com.

Электроприводы производства Control Techniques способны экономить энергию и (за счет высокой эффективности) снижать расход материала и объем отходов. При стандартной эксплуатации эти экологические достоинства намного перевешивают отрицательные воздействия, связанные с производством изделий и их неизбежной утилизацией в конце их срока службы.

Тем не менее, после завершения срока службы изделий их легко можно будет разобрать на основные детали для эффективной переработки. Многие детали просто состыкованы вместе и разбираются без инструментов, другие закреплены стандартными винтами. Практически все детали изделий можно перерабатывать.

Для изделий используется качественная упаковка, пригодная для повторного применения. Большие изделия упаковываются в деревянные ящики, а небольшие - в прочные картонные коробки, которые сами изготовлены из вторичных материалов. Эти упаковки можно перерабатывать. Защитную полиэтиленовую пленку и упаковочные пакеты можно также перерабатывать некоторыми способами. В области упаковки Control Techniques отдает приоритет легко перерабатываемым материалам с низкой нагрузкой на экологию, и все время ищет возможности для внесения улучшений.

При подготовке к переработке или утилизации изделий или упаковки обязательно соблюдайте все местные нормы и правила.

# **Содержание**

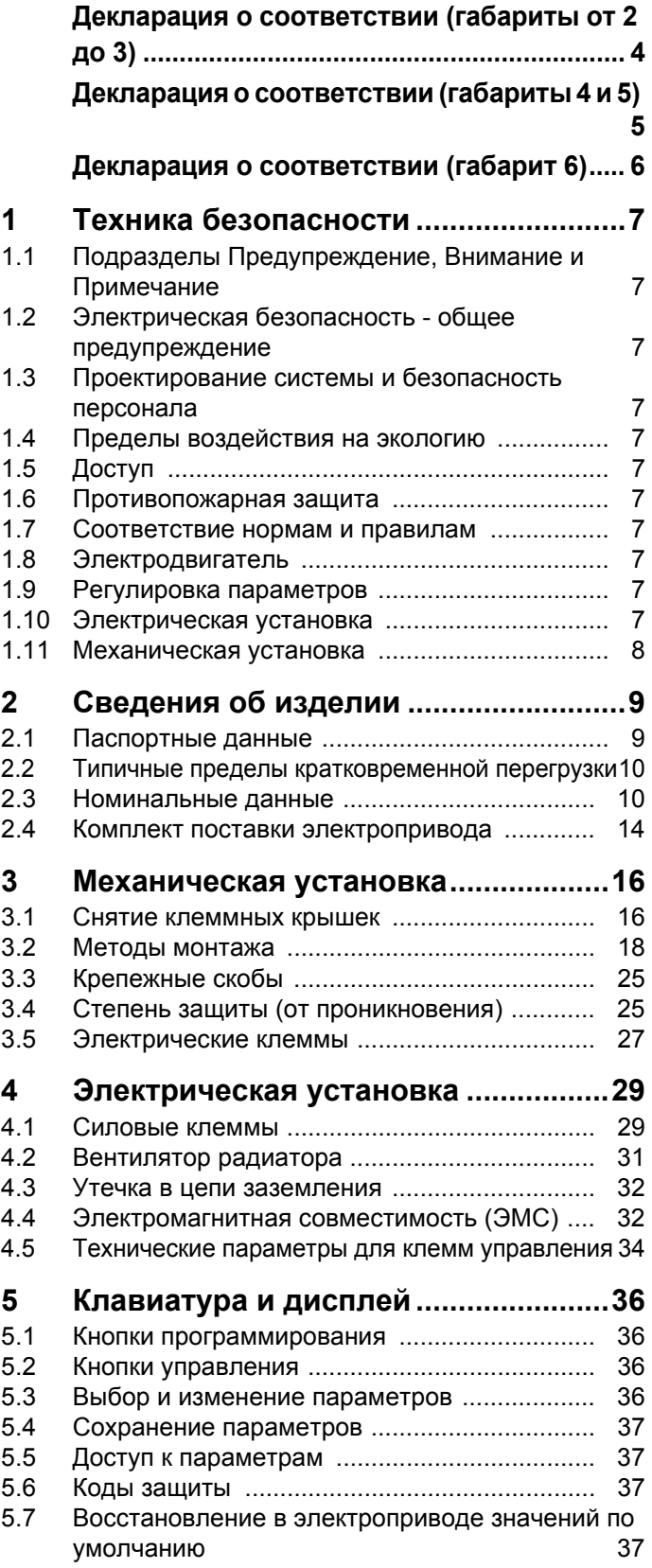

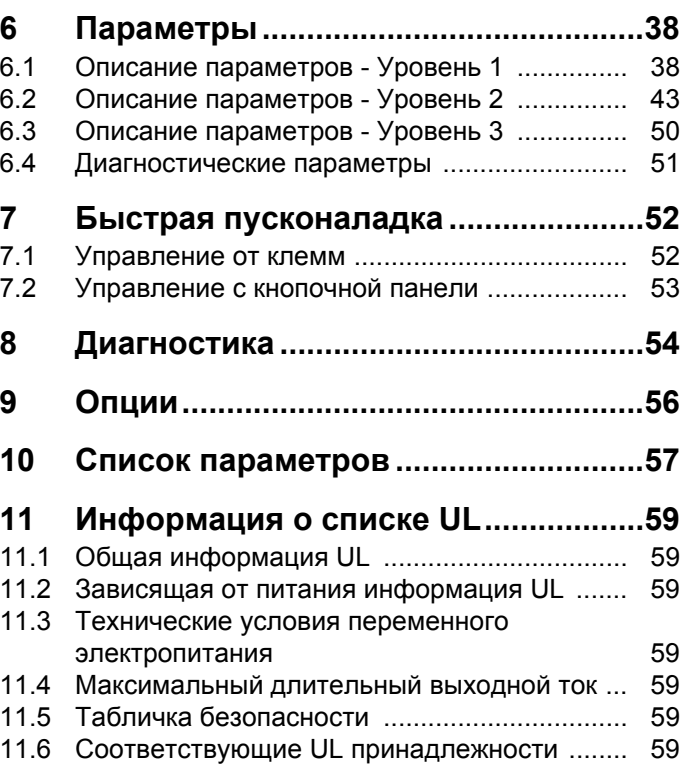

# <span id="page-3-0"></span>**Декларация о соответствии (габариты от 2 до 3)**

**Control Techniques Ltd The Gro Newtown Powys UK SY16 3BE**

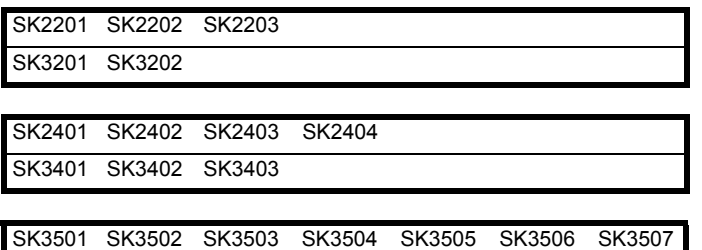

Перечисленные выше модели электроприводов переменного тока были спроектированы и изготовлены с соблюдением следующих согласованных стандартов Европейского сообщества:

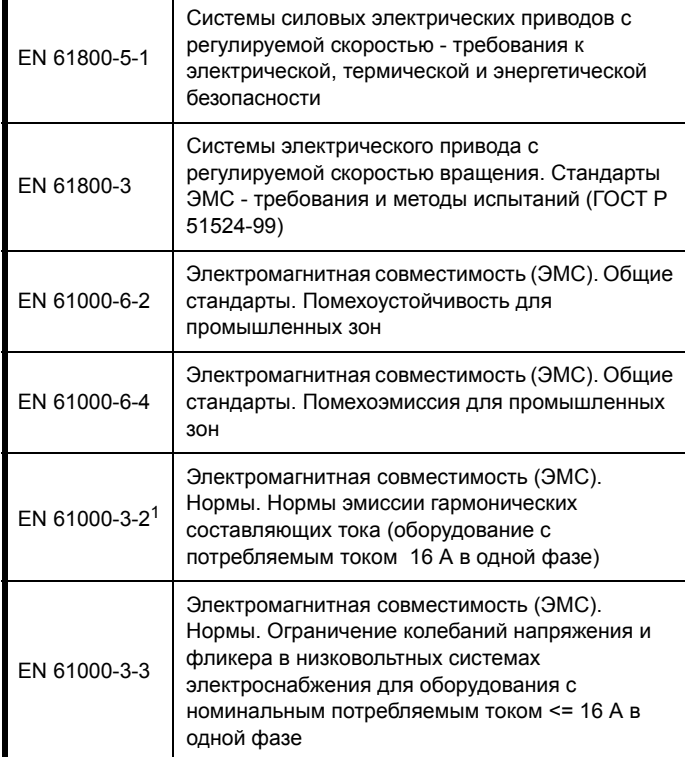

<sup>1</sup> Эти изделия предназначены для профессионального

использования и входная мощность всех моделей превышает 1 кВт, поэтому данные пределы не применяются.

Эти изделия соответствуют Директиве на низковольтное оборудование 73/23/EEC, Директиве об электромагнитной совместимости (ЭMC) 89/336/EEC и Директиве о маркировке CE 93/ 68/EEC.

 $\sim$ U G

**В. Драри (W. Drury) Заместитель генерального директора по технологии Newtown**

**Дата: 3 февраля 2006 г.**

**Эти электроприводы предназначены для эксплуатации с соответствующими электродвигателями, регуляторами, узлами электрической защиты и другим оборудованием в окончательных изделиях или системах. Соответствие требованиям норм техники безопасности и электромагнитной совместимости (ЭМС) зависит от правильной установки и настройки электроприводов, включая использование указанных входных фильтров. Электроприводы должны устанавливаться только профессиональными монтажниками, обученными нормам техники безопасности и ЭМС. Монтажник несет ответственность за соответствие конечных изделий или систем всем требованиям и нормам страны, в которой они установлены. Смотрите это руководство пользователя. Подробная информация по ЭМС указана в техническом паспорте по ЭМС.**

# <span id="page-4-0"></span>**Декларация о соответствии (габариты 4 и 5)**

**Control Techniques Ltd The Gro Newtown Powys UK**

### **SY16 3BE**

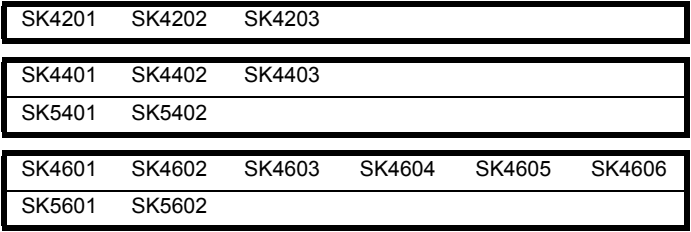

Перечисленные выше модели электроприводов переменного тока были спроектированы и изготовлены с соблюдением следующих согласованных стандартов Европейского сообщества:

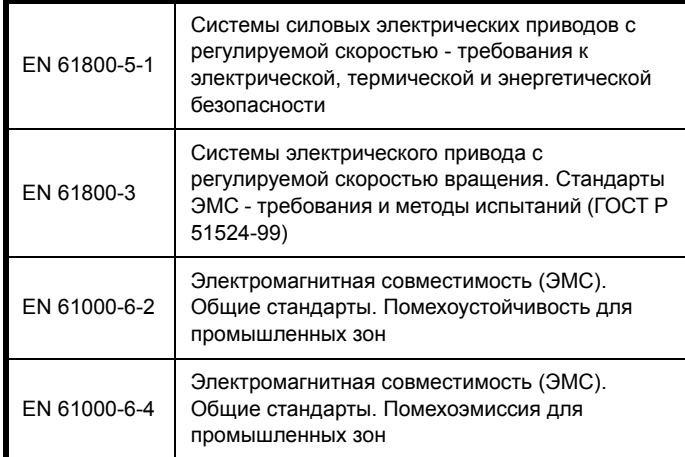

Эти изделия соответствуют Директиве на низковольтное оборудование 73/23/EEC, Директиве об электромагнитной совместимости (ЭMC) 89/336/EEC и Директиве о маркировке CE 93/ 68/EEC.

 $\sim$ ad

**В. Драри (W. Drury) Заместитель генерального директора по технологии Newtown**

**Дата: 6 октября 2006 г.**

**Эти электроприводы предназначены для эксплуатации с соответствующими электродвигателями, регуляторами, узлами электрической защиты и другим оборудованием в окончательных изделиях или системах. Соответствие требованиям норм техники безопасности и электромагнитной совместимости (ЭМС) зависит от правильной установки и настройки электроприводов, включая использование указанных входных фильтров. Электроприводы должны устанавливаться только профессиональными монтажниками, обученными нормам техники безопасности и ЭМС. Монтажник несет ответственность за соответствие конечных изделий или систем всем требованиям и нормам страны, в которой они установлены. Смотрите руководство пользователя. Подробная информация по ЭМС указана в техническом паспорте по ЭМС.**

# <span id="page-5-0"></span>**Control Techniques Ltd**

**The Gro**

**Newtown**

**Powys**

**UK**

### **SY16 3BE**

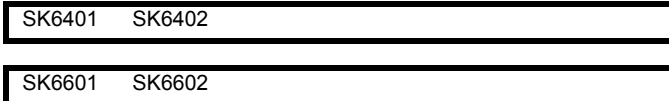

Перечисленные выше модели электроприводов переменного тока были спроектированы и изготовлены с соблюдением следующих согласованных стандартов Европейского сообщества:

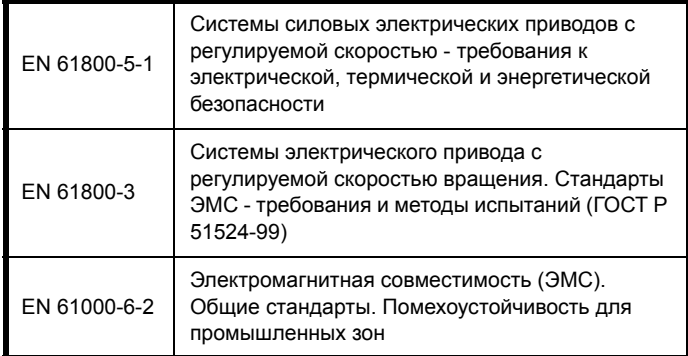

Эти изделия соответствуют Директиве на низковольтное оборудование 73/23/EEC, Директиве об электромагнитной совместимости (ЭMC) 89/336/EEC и Директиве о маркировке CE 93/ 68/EEC.

 $\sim$  U.c.

**В. Драри (W. Drury) Заместитель генерального директора по технологии Newtown**

**Дата: 3 февраля 2006 г.**

**Эти электроприводы предназначены для эксплуатации с соответствующими электродвигателями, регуляторами, узлами электрической защиты и другим оборудованием в окончательных изделиях или системах. Соответствие требованиям норм техники безопасности и электромагнитной совместимости (ЭМС) зависит от правильной установки и настройки электроприводов, включая использование указанных входных фильтров. Электроприводы должны устанавливаться только профессиональными монтажниками, обученными нормам техники безопасности и ЭМС. Монтажник несет ответственность за соответствие конечных изделий или систем всем требованиям и нормам страны, в которой они установлены. Смотрите руководство пользователя. Подробная информация по ЭМС указана в техническом паспорте по ЭМС.**

навиатура и Параметры Быстрая<br>[дисплей](#page-35-0) [Параметры](#page-37-0) пусконаладка

# <span id="page-6-11"></span>**1 Техника безопасности**

<span id="page-6-0"></span>[Сведения](#page-8-0) об [изделии](#page-8-0)

# <span id="page-6-1"></span>**1.1 Подразделы Предупреждение, Внимание и Примечание**

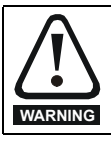

Предупреждение содержит информацию, важную для исключения опасных ситуаций при работе.

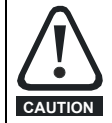

Внимание содержит информацию, важную для исключения опасности повреждения изделия или другого оборудования.

### **ПРИМЕЧАН.**

В Примечании содержится информация, помогающая обеспечить правильную работу изделия.

# <span id="page-6-2"></span>**1.2 Электрическая безопасность общее предупреждение**

В электроприводе используются напряжения, которые могут вызвать сильное поражение электрическим током и/или ожоги, и могут оказаться смертельными. При работе с электроприводом и вблизи него следует соблюдать предельную осторожность.

Конкретные предупреждения приведены в нужных местах этого руководства.

# <span id="page-6-4"></span>**1.3 Проектирование системы и безопасность персонала**

Электропривод предназначен для профессионального встраивания в полный аппарат или в систему. В случае неправильной установки электропривод может создавать угрозу для безопасности.

В электроприводе используются высокие напряжения и сильные токи, в нем хранится большой запас электрической энергии и он управляет оборудованием, которое может привести к травмам.

Проектирование, монтаж, сдача в эксплуатацию и техническое обслуживание системы должно выполняться только соответственно обученным опытным персоналом. Такой персонал должен внимательно прочесть эту информацию по технике безопасности и всё это руководство.

**Функции электропривода и его электрические входы ОСТАНОВ и ПУСК не могут обеспечить безопасность персонала. Они не отключают опасные напряжения с выхода электропривода и с любого дополнительного внешнего блока. Перед выполнением работ на электрических соединениях необходимо отключить электрическое питание с помощью проверенного устройства электрического отключения.**

Электропривод не предназначен для обеспечения функций безопасности.

Необходимо внимательно продумать все функции электропривода, которые могут создать опасность, как при обычной эксплуатации, так и в режиме неверной работы из-за поломки. Для любого применения, в котором поломка электропривода или его системы управления может привести к ущербу или способствовать его появлению, необходимо провести анализ степени риска и при необходимости принять специальные меры для снижения риска - например, установить устройства защиты от превышения скорости для случая выхода из строя системы управления скоростью или надежный механический тормоз для случая отказа системы торможения двигателем.

# <span id="page-6-3"></span>**1.4 Пределы воздействия на экологию**

Необходимо строго соблюдать все указания руководства *Технические данные Commander SK* относительно транспортировки, хранения, монтажа и эксплуатации электропривода, включая указанные пределы воздействия на экологию. К электроприводам нельзя прилагать чрезмерных механических усилий и нагрузок.

# <span id="page-6-5"></span>**1.5 Доступ**

Доступ к электроприводу должен быть ограничен только уполномоченным персоналом. Необходимо соблюдать все действующие местные нормы и правила техники безопасности.

Степень защиты оболочки электропривода IP зависит от установки. Более подробная информация приведена в руководстве *Технические данные Commander SK*.

# <span id="page-6-6"></span>**1.6 Противопожарная защита**

Корпус электропривода не классифицирован как пожарозащищенный. Необходимо предусмотреть отдельный противопожарный корпус.

# <span id="page-6-7"></span>**1.7 Соответствие нормам и правилам**

Монтажник отвечает за соответствие требованиям всех действующих норм и правил, например, национальным правилам устройства электроустановок, нормам предотвращения несчастных случаев и правилам электромагнитной совместимости (ЭМС). Особое внимание следует уделить площади поперечного сечения проводов, выбору предохранителей и других средств защиты и подключению защитного заземления.

В *Руководстве по ЭМС для Commander SK* содержатся указания по достижению соответствия с конкретными стандартами ЭМС.

Внутри Европейского союза все механизмы, в которых может использоваться данный электропривод, должны соответствовать следующим директивам:

<span id="page-6-8"></span>98/37/EC: Безопасность механизмов 89/336/EEC: Электромагнитная совместимость

# **1.8 Электродвигатель**

Проверьте, что электродвигатель установлен согласно рекомендациям изготовителя. Проверьте, что вал двигателя не поврежден.

Стандартные асинхронные электродвигатели с короткозамкнутым ротором предназначены для работы на одной скорости. Если предполагается использовать возможности электропривода для управления двигателем на скоростях выше проектной максимальной скорости, то настоятельно рекомендуется прежде всего проконсультироваться с изготовителем двигателя.

Работа на низкой скорости может привести к перегреву двигателя из-за падения эффективности вентилятора охлаждения. Двигатель необходимо оснастить защитным термистором. При необходимости установите электровентилятор принудительного охлаждения.

На степень защиты двигателя влияют настроенные в электроприводе значения параметров двигателя. Не следует полагаться на значения этих параметров по умолчанию.

Очень важно, чтобы в параметр Pr **06** "Номинальный ток двигателя" было введено правильное значение. Это влияет на тепловую защиту двигателя.

# <span id="page-6-9"></span>**1.9 Регулировка параметров**

Некоторые параметры сильно влияют на работу электропривода. Их нельзя изменять без подробного изучения влияния на управляемую систему. Следует предпринять специальные меры для защиты от нежелательных изменений этих параметров из-за ошибки или небрежности.

# <span id="page-6-10"></span>**1.10 Электрическая установка**

### **1.10.1 Опасность поражения электрическим током**

Напряжение в следующих узлах является опасным, может вызвать поражение электрическим током и привести к смерти:

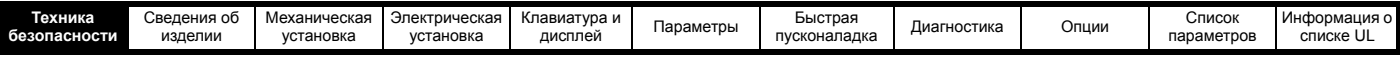

- Кабели и клеммы питания переменным током
- Звено напряжения постоянного тока, кабели и разъемы динамического тормоза
- Выходные кабели и клеммы
- Многие внутренние узлы электропривода и внешние опционные блоки

Если не указано иное, клеммы управления имеют одиночную изоляцию и к ним нельзя прикасаться.

### **1.10.2 Разъединяющее устройство**

Перед снятием с электропривода любой крышки или выполнения на нем любого техобслуживания необходимо отключать от электропривода силовое питание с помощью аттестованного разъединяющего устройства.

### **1.10.3 Функция ОСТАНОВ**

Функция ОСТАНОВ не устраняет опасные напряжения в электроприводе, электродвигателе и в любых внешних блоках.

### **1.10.4 Накопленный заряд**

В электроприводе имеются конденсаторы, которые остаются заряженными до потенциально опасного напряжения и после отключения силового электропитания. Если на электропривод подавалось питание, то перед выполнением работ на электроприводе необходимо отключить от него силовое питание на время не менее 10 минут.

Обычно конденсаторы разряжаются через внутренний резистор. В некоторых случаях при поломке возможно, что конденсаторы не разрядятся или будут удерживать заряд из-за наличия напряжения на выходных клеммах. Если при поломке электропривода его дисплей резко гаснет, возможно, что конденсаторы не будут разряжены. В таком случае обратитесь в компанию Control Techniques или к ее уполномоченному дистрибьютору.

### **1.10.5 Оборудование с питанием от разъемных соединений**

Необходимы особые предосторожности, если электропривод установлен в оборудование, которое подключается к силовой сети с помощью разъемного соединения. Клеммы силового питания электропривода подключены к внутренним конденсаторам через диоды выпрямителя, которые не обеспечивают безопасной изоляции. Если возможно прикосновение к выводам отключенного соединителя силового питания, то необходимо использовать устройство для автоматического отсоединения от привода (например, реле блокировки).

### **1.10.6 Ток утечки заземления**

Электропривод поставляется с установленным внутренним ЭМС фильтром. Если напряжение электропитания подается на привод через устройство защитного отключения УЗО, то оно может сработать из-за наличия тока утечки по заземлению. Смотрите раздел 4.4.2 *[Внутренний](#page-32-0) ЭМС [фильтр](#page-32-0)* на стр. 33, где приведена дополнительная информация и описано, как отключить конденсатор внутреннего ЭМС фильтра.

### <span id="page-7-0"></span>**1.11 Механическая установка**

### **1.11.1 Подъем электропривода**

Ниже указаны величины массы габаритов 4, 5 и 6:

Габарит 4:30 кг

Габарит 5:55 кг

Габарит 6:75 кг

При подъеме этих моделей соблюдайте все нормы и правила техники безопасности.

<span id="page-8-2"></span><span id="page-8-1"></span><span id="page-8-0"></span>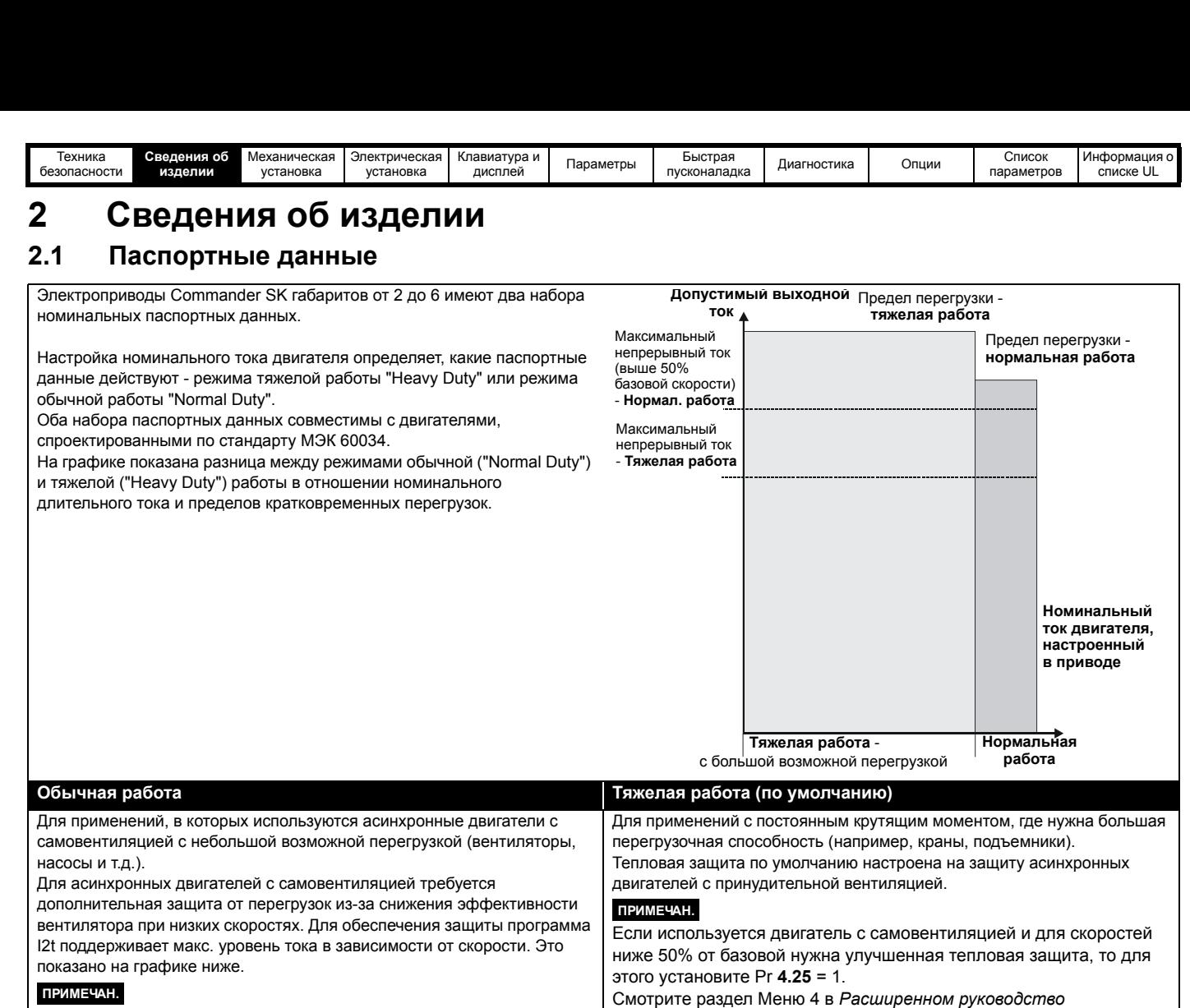

Скорость, с которой начинает действовать защита на низкой скорости, можно изменить настройкой параметра Pr **4.25**. Защита начинает работать со скорости двигателя ниже 15% базовой скорости, если Pr **4.25** = 0 (по умолчанию) или ниже 50%, если Pr **4.25** = 1. Смотрите раздел Меню 4 в *Расширенном руководство пользователя*

*Commander SK*, где это описано подробнее.

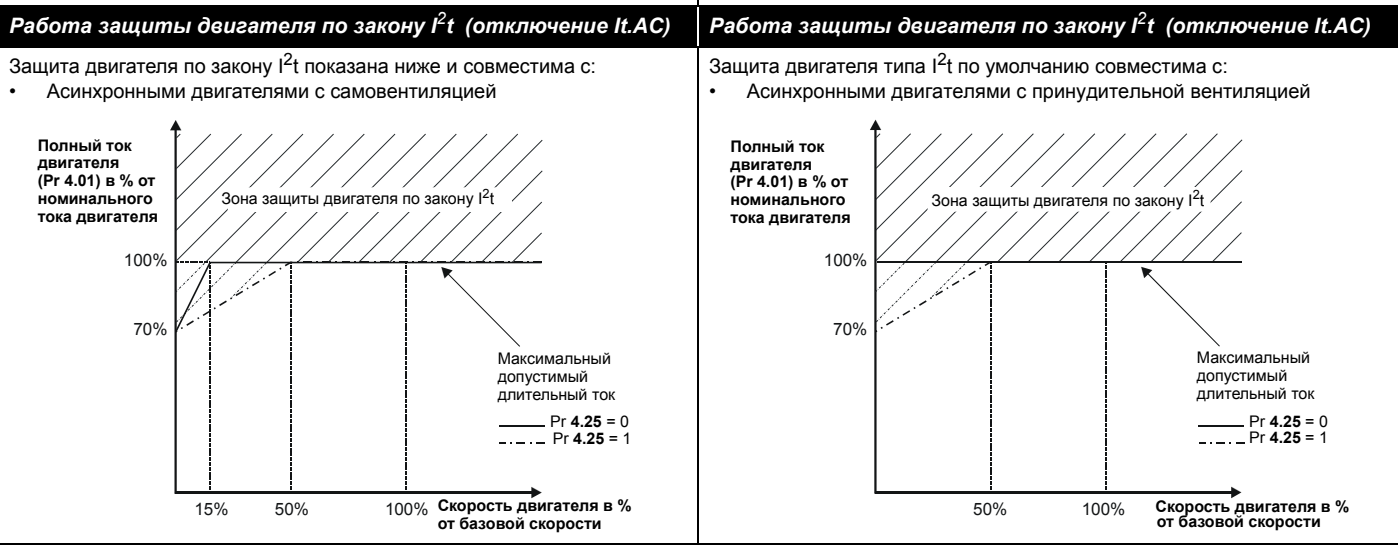

*пользователя Commander SK*, где это описано подробнее.

<span id="page-9-0"></span>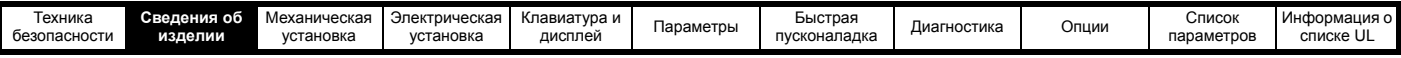

### **2.2 Типичные пределы кратковременной перегрузки**

Предел максимальной перегрузки в процентах зависит только от асинхронного двигателя. Максимальная возможная перегрузка зависит от номинального тока двигателя, коэффициента мощности двигателя и его индуктивности рассеяния. Точное значение для конкретного двигателя можно рассчитать по формулам, приведенным в Меню 4 в *Расширенном руководство пользователя Commander SK*.

### <span id="page-9-2"></span>**Таблица 2-1 Типичные пределы перегрузки для габаритов от 2 до 5 (пиковый ток)**

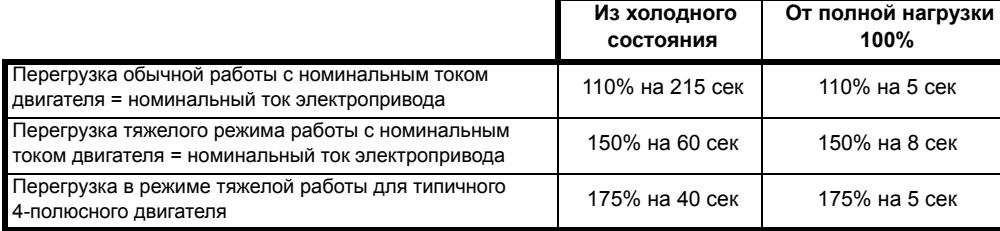

### <span id="page-9-3"></span>**Таблица 2-2 Типичные пределы перегрузки для габарита 6 (пиковый ток)**

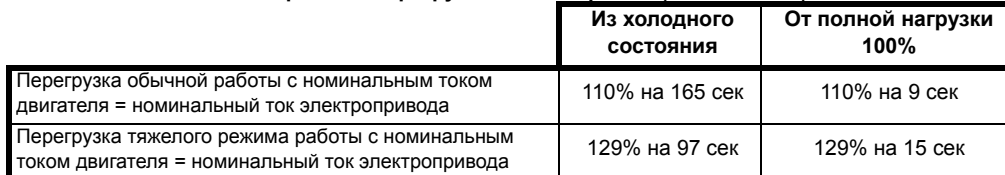

Обычно номинальный ток электропривода превышает номинальный ток подключенного электродвигателя, что позволяет достичь большего уровня перегрузки, чем настройка по умолчанию, как это показано в примере для типичного 4-полюсного двигателя.

Для некоторых номиналов электропривода при очень низкой выходной частоте пропорционально снижается допустимое время перегрузки.

### **ПРИМЕЧАН.**

Максимальный достижимый уровень перегрузки не зависит от скорости.

### **2.3 Номинальные данные**

<span id="page-9-1"></span>**Рис. 2-1 Объяснение кода модели**

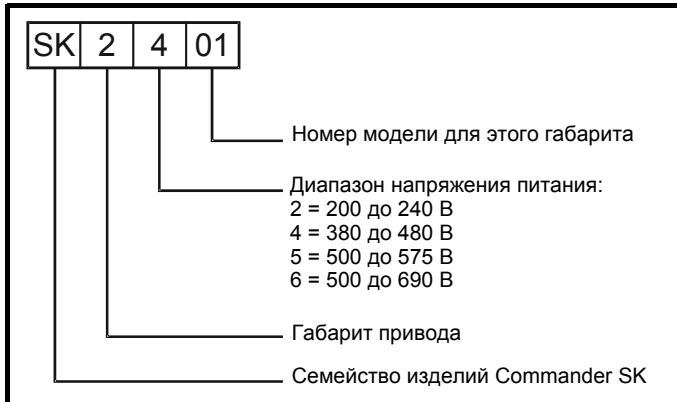

### **ПРИМЕЧАН.**

Номинальная мощность двигателя в кВт указана для напряжений 220, 400, 575 и 690 В. Однако номинальная мощность двигателя в л.с. указана для напряжений 230, 460, 575 и 690 В.

### **Таблица 2-3 Электропривод Commander SK2 200 В, 3 фазы, 200 до 240 В ±10%, 48 до 65 Гц**

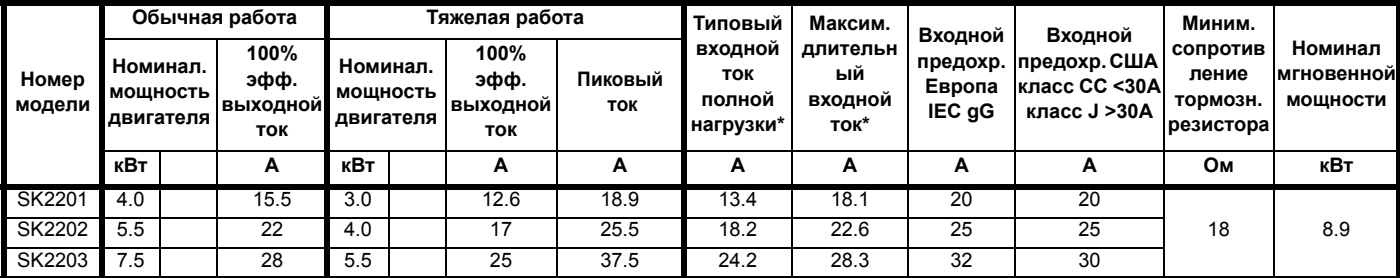

\* Это величины для обычной работы.

Типичные пределы перегрузок для габаритов от 2 до 5 приведены в [Таблице](#page-9-2) 2-1.

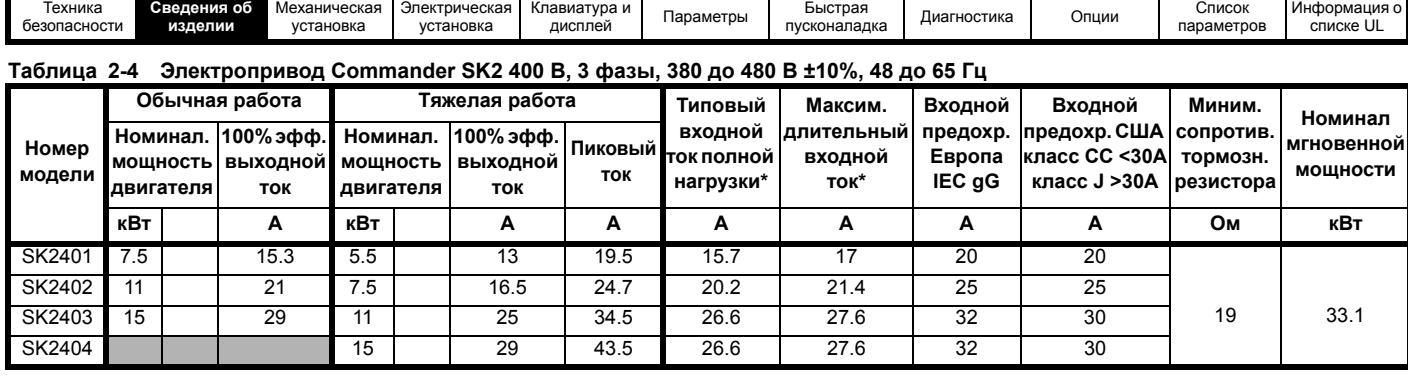

### **Таблица 2-5 Электропривод Commander SK3 200 В, 3 фазы, 200 до 240 В ±10%, 48 до 65 Гц**

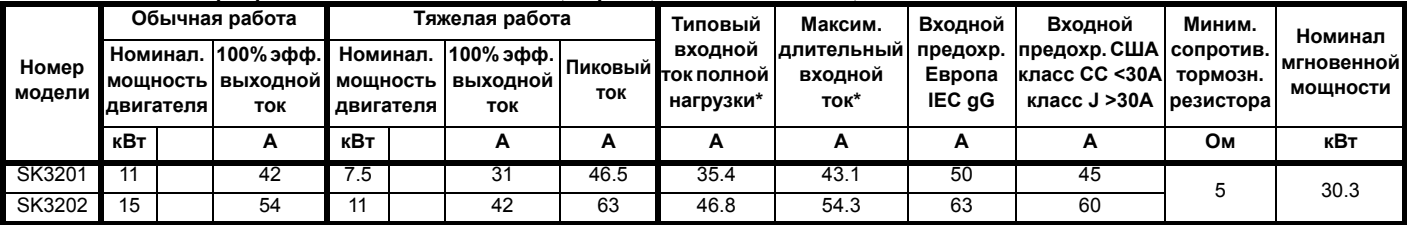

### **Таблица 2-6 Электропривод Commander SK3 400 В, 3 фазы, 380 до 480 В ±10%, 48 до 65 Гц**

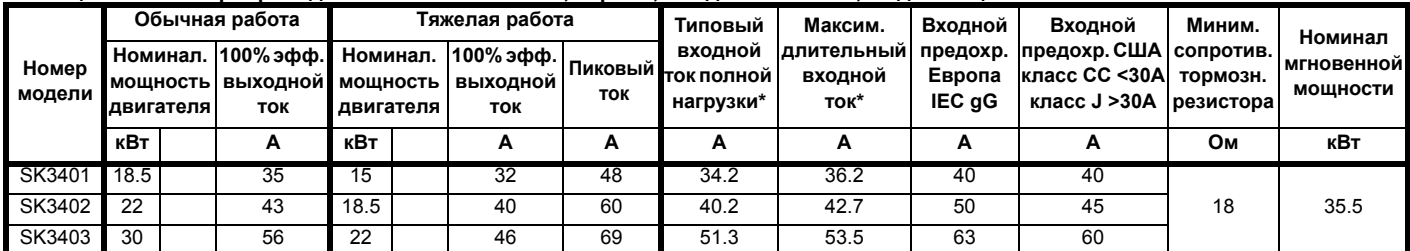

### **Таблица 2-7 Электропривод Commander SK3 575 В, 3 фазы, 500 до 575 В ±10%, 48 до 65 Гц**

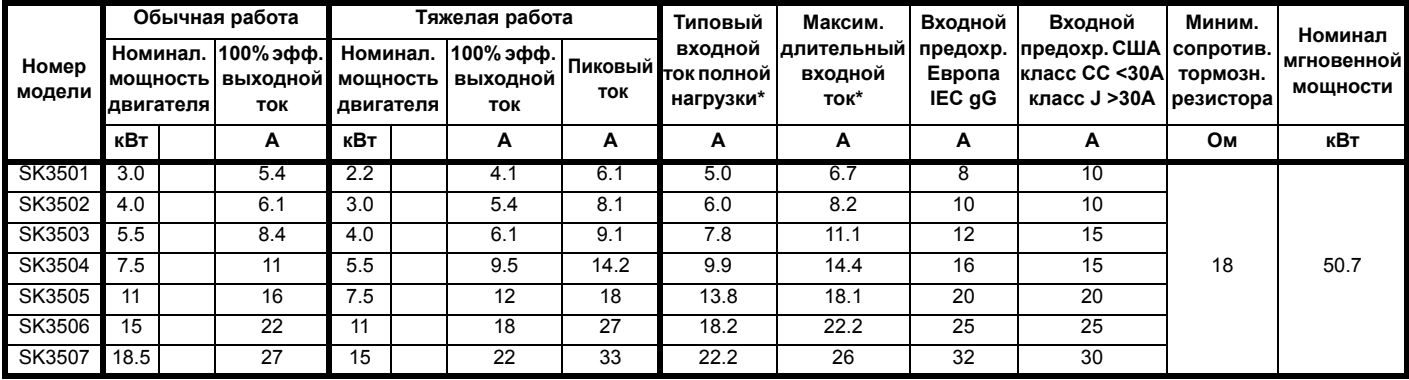

### **Таблица 2-8 Электропривод Commander SK4 200 В, 3 фазы, 200 до 240 В ±10%, 48 до 65 Гц**

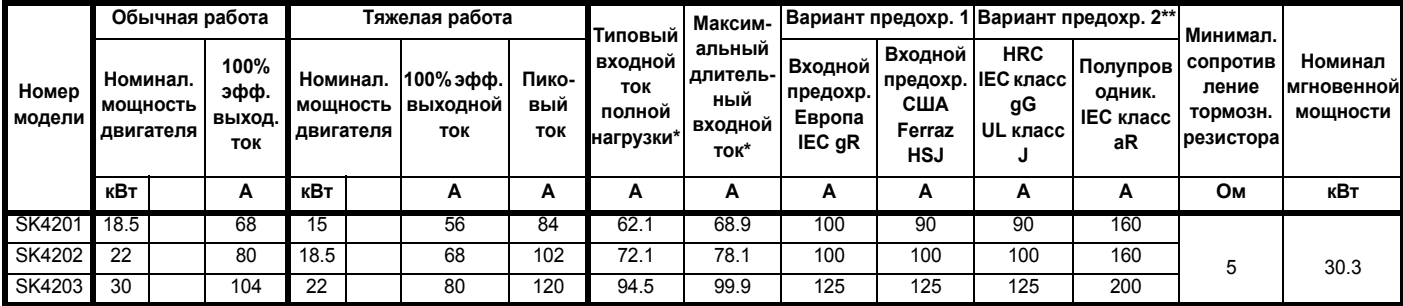

\* Это величины для обычной работы.

\*\* Полупроводниковый предохранитель последовательно с предохранителем HRC или с автоматическим выключателем

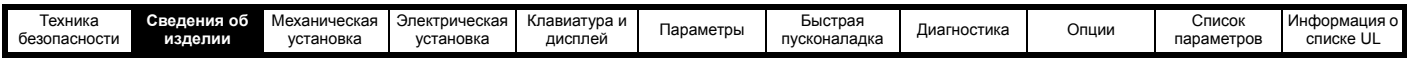

### **Таблица 2-9 Электропривод Commander SK4 400 В, 3 фазы, 380 до 480 В ±10%, 48 до 65 Гц**

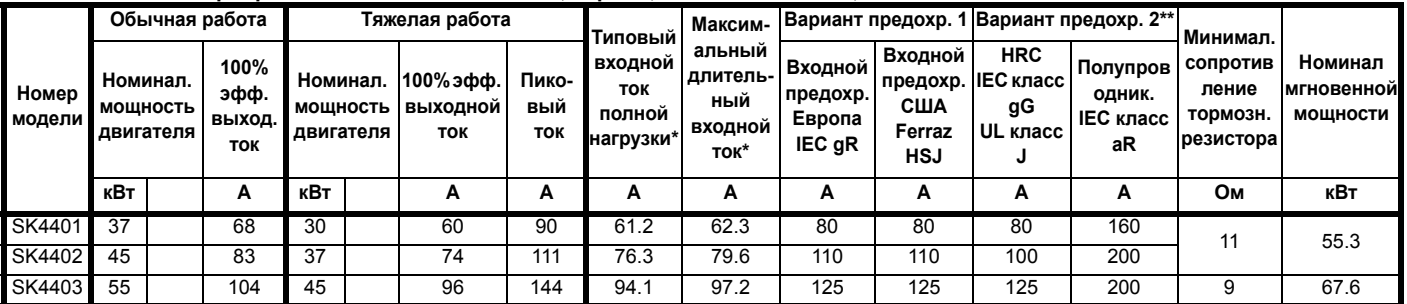

### **Таблица 2-10 Электропривод Commander SK4, 575 В, 3 фазы, 500 до 575 В ±10%, 48 до 65 Гцц**

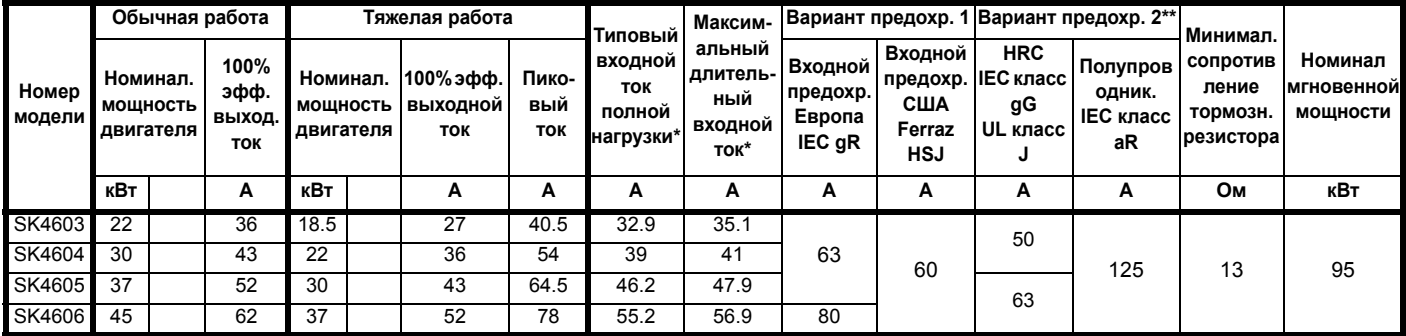

### **Таблица 2-11 Электропривод Commander SK4 690 В, 3 фазы, 500 до 690 В ±10%, 48 до 65 Гц**

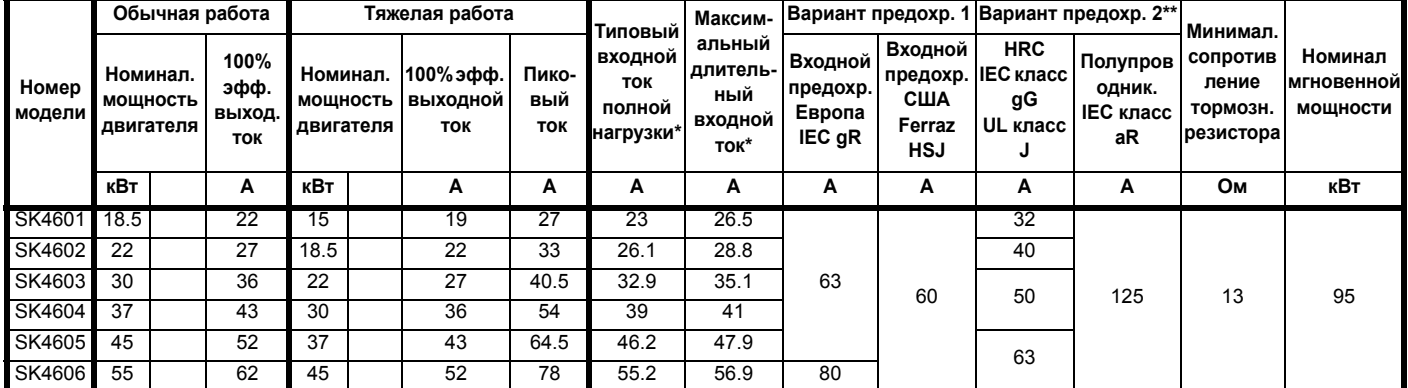

### **Таблица 2-12 Электропривод Commander SK5 400 В, 3 фазы, 380 до 480 В ±10%, 48 до 65 Гц**

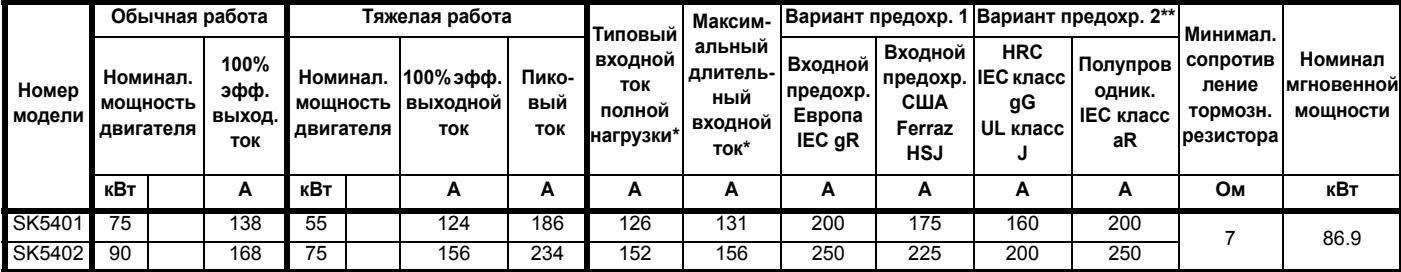

### **Таблица 2-13 Электропривод Commander SK5 575 В, 3 фазы, 500 до 575 В ±10%, 48 до 65 Гц**

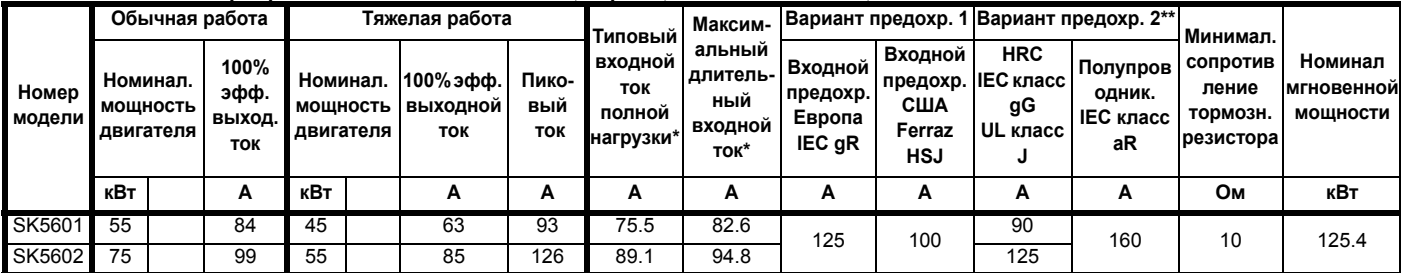

\* Это величины для обычной работы.

\*\* Полупроводниковый предохранитель последовательно с предохранителем HRC или с автоматическим выключателем

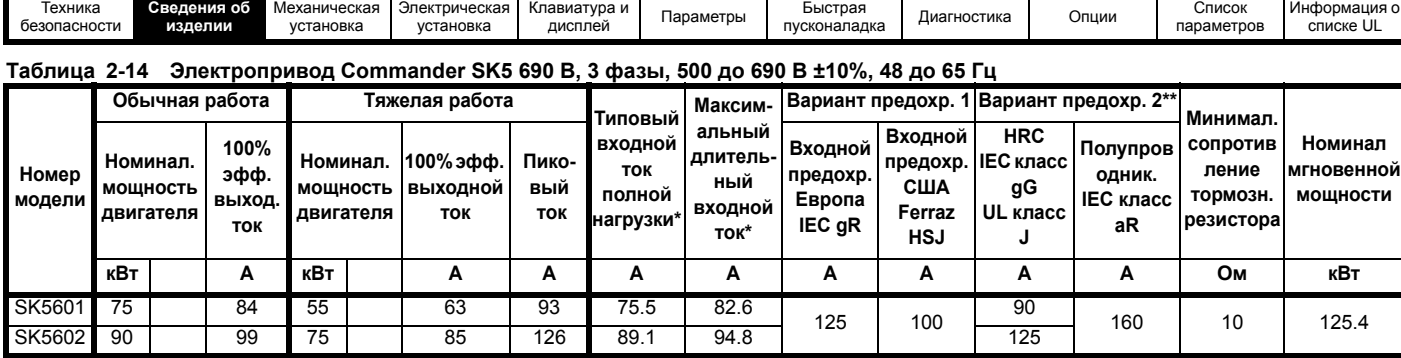

### **Таблица 2-15 Электропривод Commander SK6 400 В, 3 фазы, 380 до 480 В ±10%, 48 до 65 Гц**

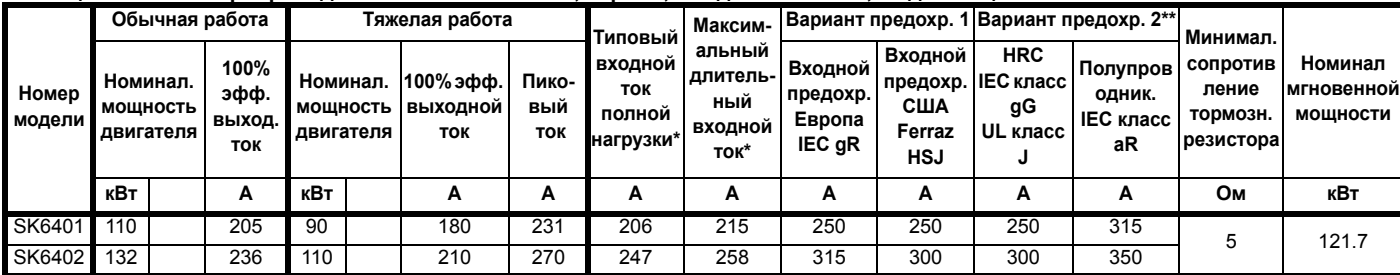

### **Таблица 2-16 Электропривод Commander SK6 575 В, 3 фазы, 500 до 575 В ±10%, 48 до 65 Гц**

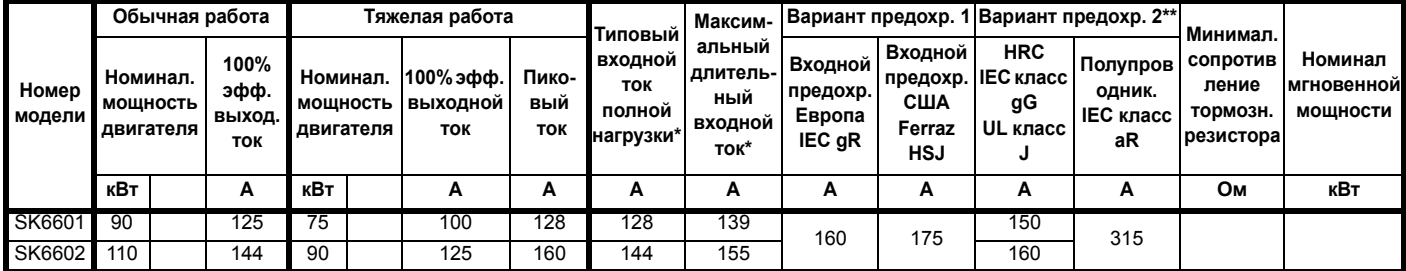

### **Таблица 2-17 Электропривод Commander SK6 690 В, 3 фазы, 500 до 690 В ±10%, 48 до 65 Гц**

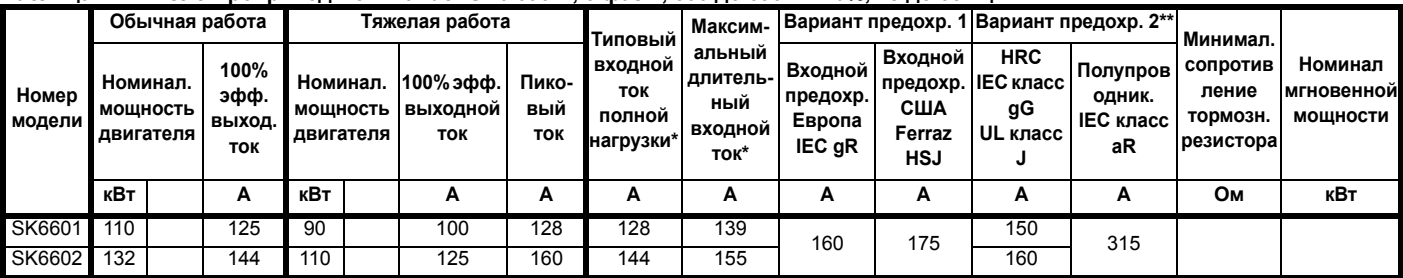

\* Это величины для обычной работы.

\*\* Полупроводниковый предохранитель последовательно с предохранителем HRC или с автоматическим выключателем

Типичные пределы перегрузок для габарита 6 приведены в [Таблице](#page-9-3) 2-2.

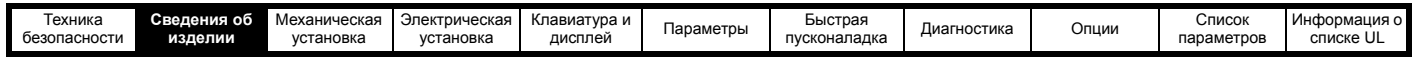

# <span id="page-13-0"></span>**2.4 Комплект поставки электропривода**

<span id="page-13-1"></span>В коробку с принадлежностями для электропривода входят следующие принадлежности:

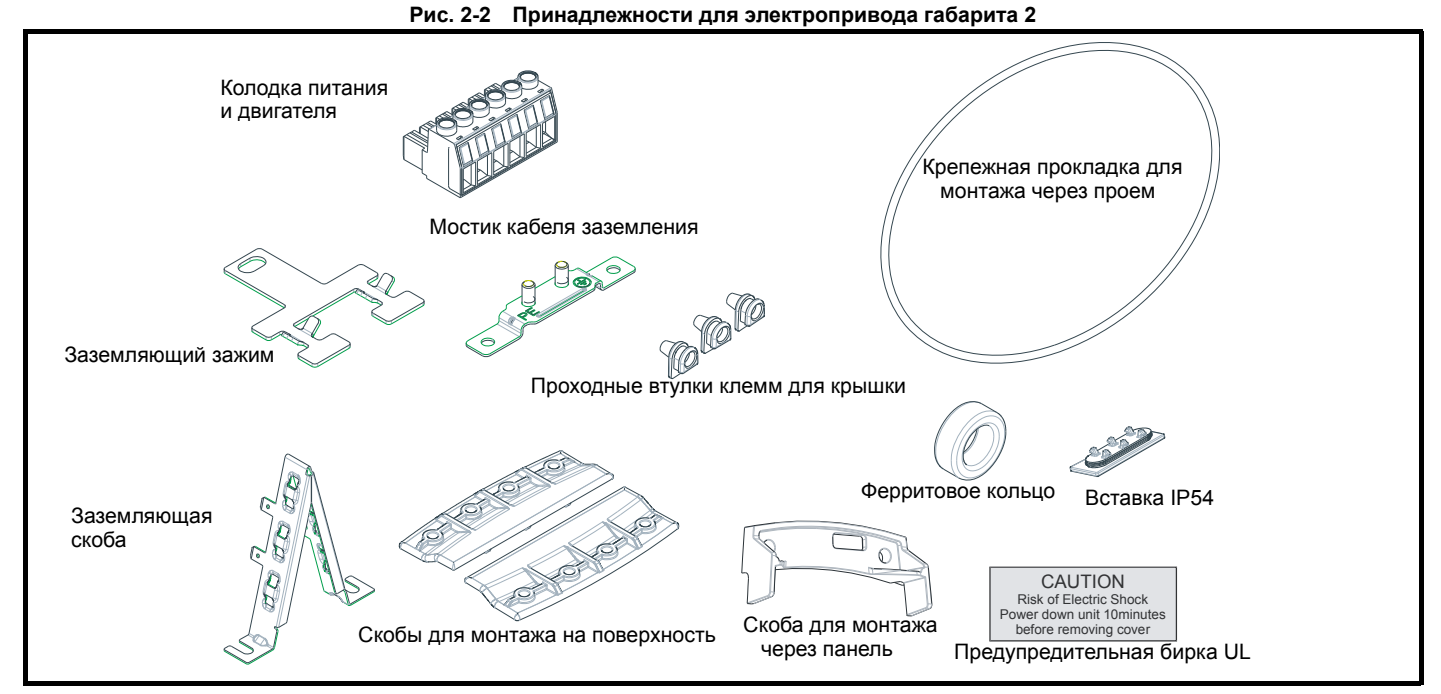

### <span id="page-13-2"></span>**Рис. 2-3 Принадлежности для электропривода габарита 3**

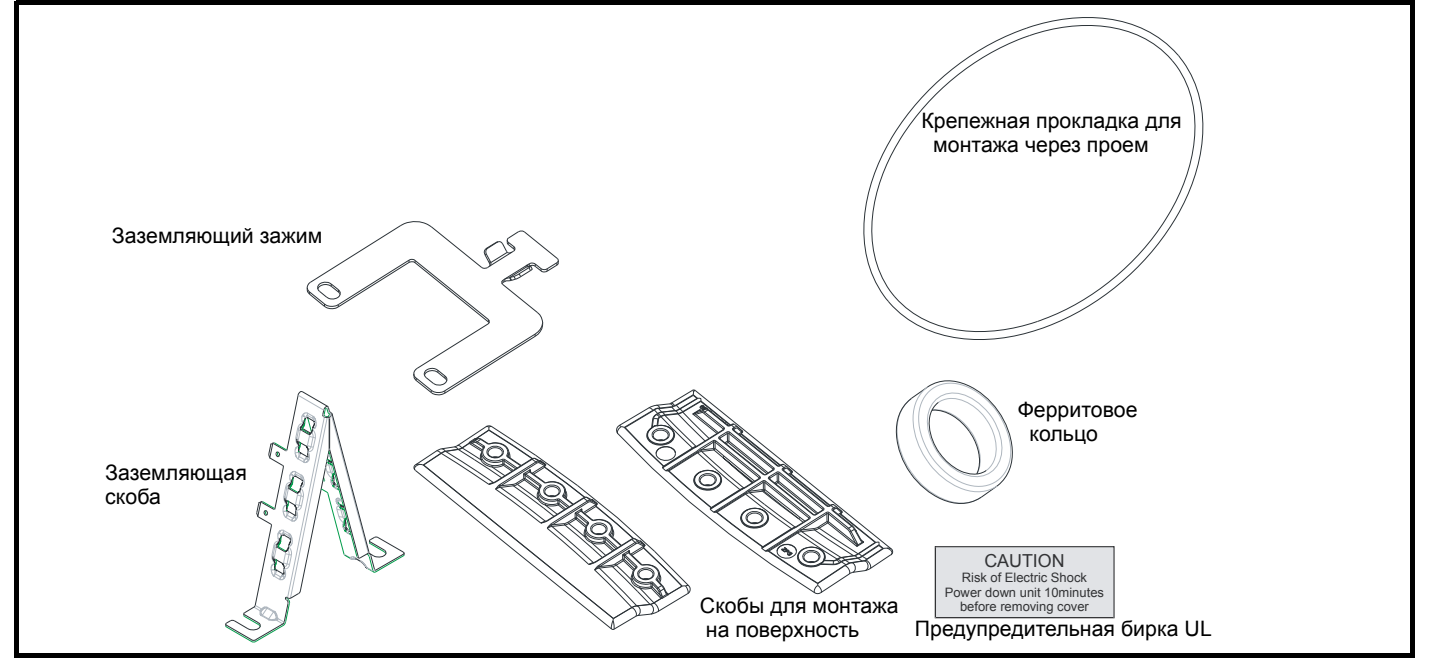

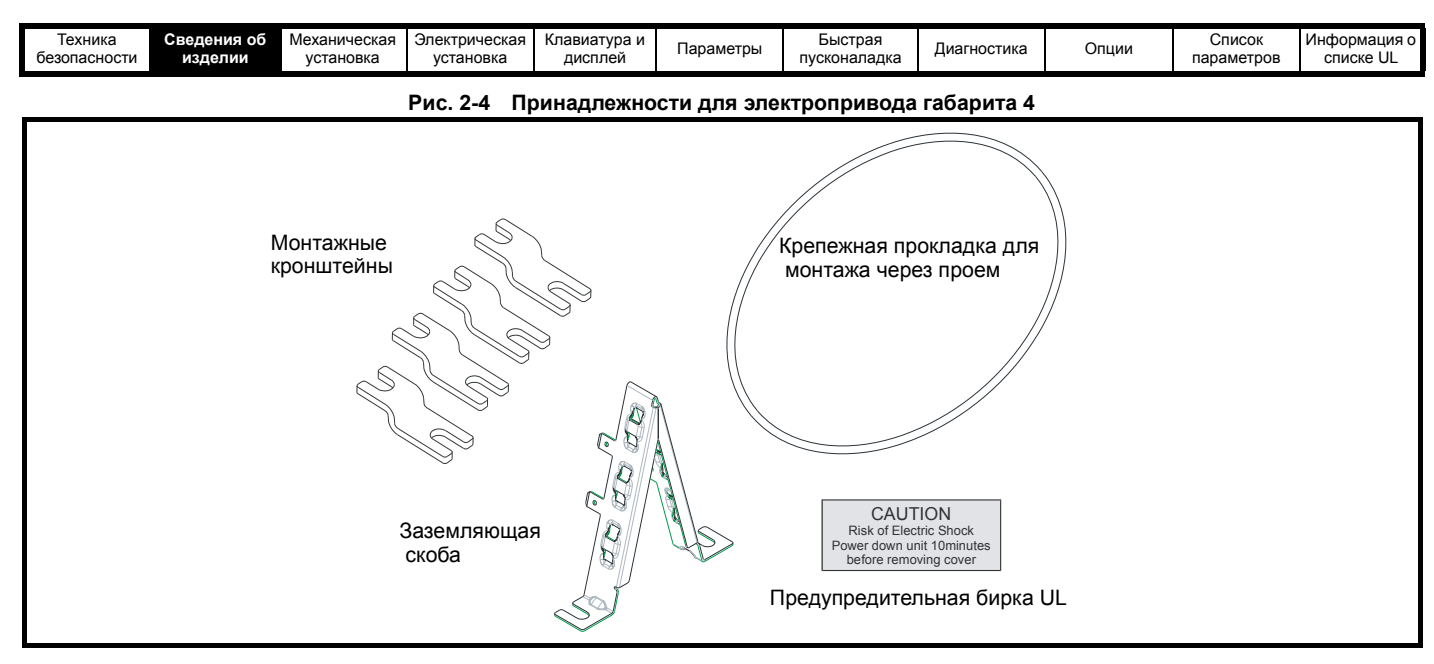

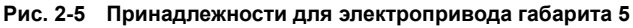

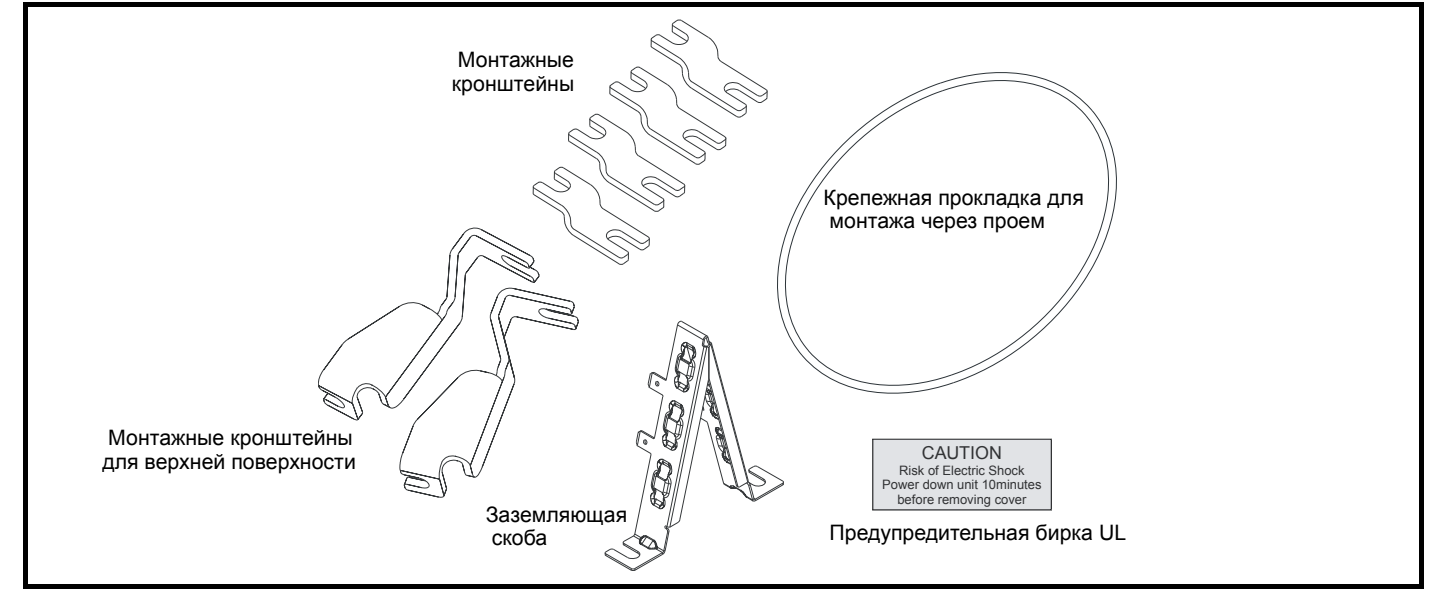

**Рис. 2-6 Принадлежности для электропривода габарита 6**

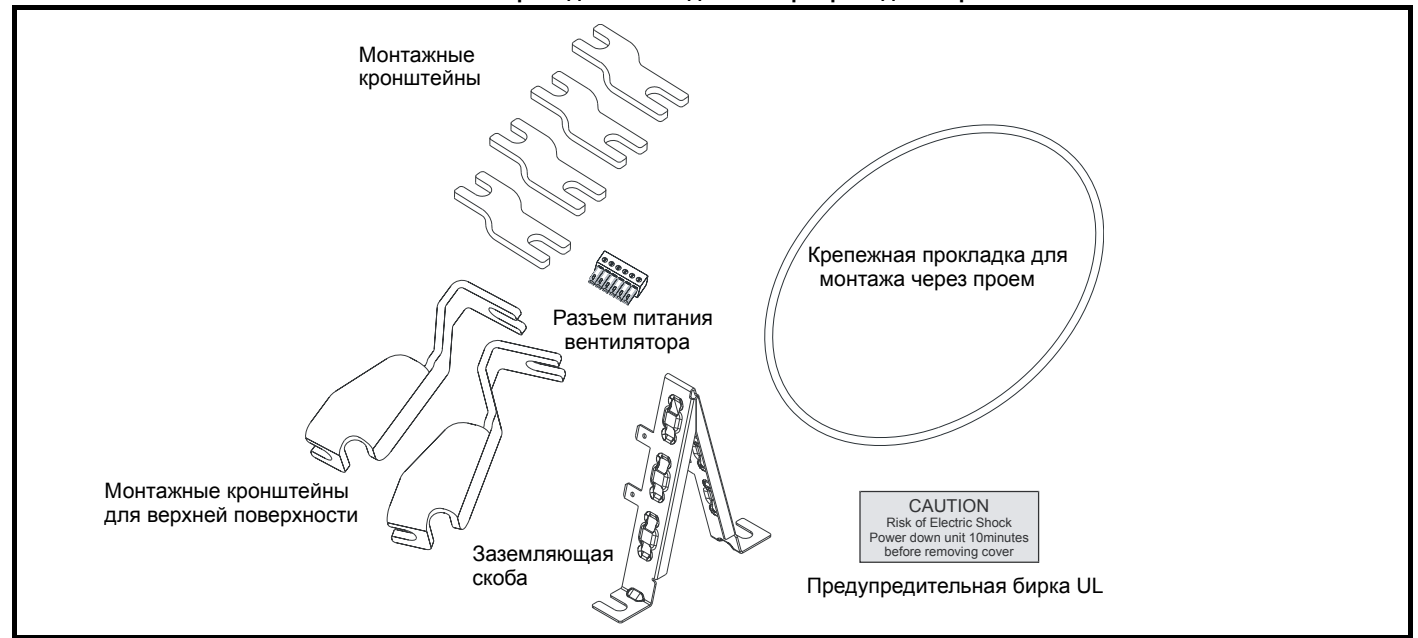

<span id="page-15-0"></span>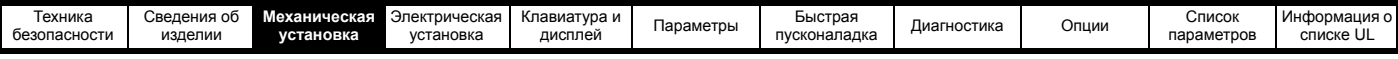

# <span id="page-15-2"></span>**3 Механическая установка**

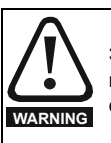

<span id="page-15-1"></span>Электропривод предназначен для монтажа в шкафу для обеспечения доступа только квалифицированному и уполномоченному персоналу и для защиты от загрязнений. Электропривод предназначен для эксплуатации в среде со степенью загрязнения 2 согласно стандарту IEC 60664-1. Это означает, что допускается загрязнение только сухим непроводящим материалом.

### **3.1 Снятие клеммных крышек**

Для снятия клеммной крышки отверните винт и поднимите крышку вверх, как показано на рисунках. При установке крышек клемм винты нужно затягивать с моментом усилия не более 0,8 Нм для крышки клемм управления и 1Нм для других крышек. **Рис. 3-1 Снятие крышки клемм каскада управления**

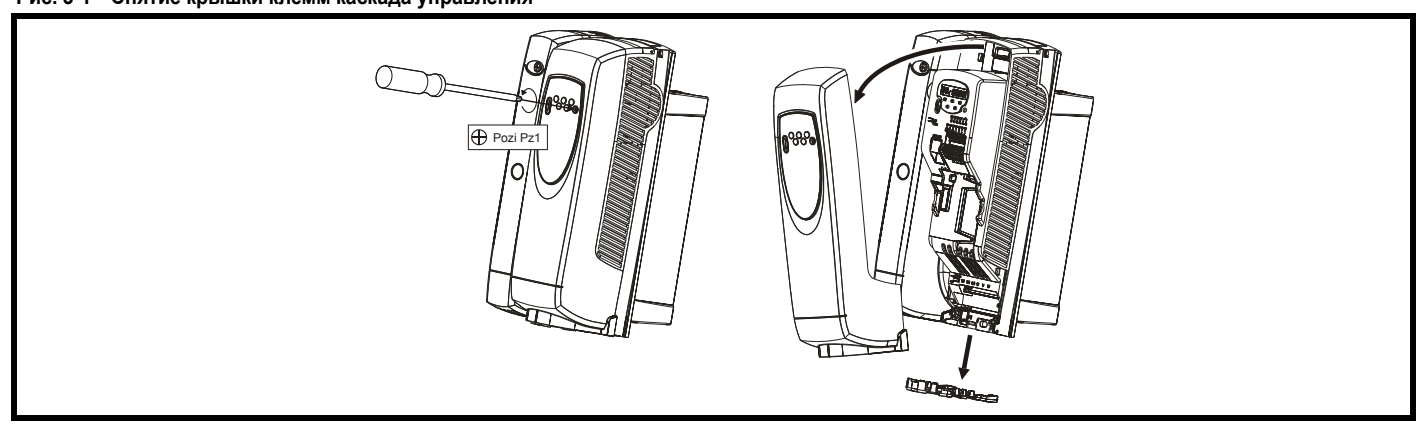

- **Рис. 3-2 Снятие крышки клемм силового каскада габарита 2**
- **Рис. 3-3 Снятие крышки клемм силового каскада габарита 3**

![](_page_15_Picture_9.jpeg)

**Рис. 3-4 Снятие крышки клемм силового каскада габарита 4**

![](_page_15_Figure_11.jpeg)

![](_page_16_Picture_352.jpeg)

![](_page_16_Figure_1.jpeg)

![](_page_16_Figure_2.jpeg)

Положите защитную панель на твердую плоскую поверхность и выбейте соответствующие вставки с помощью молотка как показано (1). Выбейте вставки из всех необходимых проемов (2). После снятия вставок удалите все оставшиеся острые кромки и заусенцы.

![](_page_16_Figure_4.jpeg)

Сожмите вставку клеммной крышки DC с помощью плоскогубцев, как показано (1) и поверните плоскогубцы для ее снятия. Выломайте вставки из всех необходимых проемов (2). После снятия вставок удалите все оставшиеся острые кромки и заусенцы. Для клеммной крышки DC используйте проходные втулки, поставляемые в коробке с принадлежностями (Рис[. 2-2](#page-13-1) на стр. 14 и Рис[. 2-3](#page-13-2) на стр. 14), чтобы сохранить уплотнение в верхней части привода

![](_page_17_Picture_363.jpeg)

# <span id="page-17-0"></span>**3.2 Методы монтажа**

Электропривод Commander SK с помощью соответствующих кронштейнов можно монтировать либо к поверхности, либо в проеме в панели.

На следующих рисунках показаны габариты электропривода и расположение монтажных отверстий для каждого из этих методов, что позволяет подготовить заднюю панель для монтажа.

![](_page_17_Picture_4.jpeg)

Если электропривод некоторое время работал с высокими нагрузками, то радиатор может нагреться до температуры выше 70°C (158°F). Нельзя прикасаться к нагретому радиатору.

### **3.2.1 Монтаж к поверхности**

**Рис. 3-7 Монтаж к поверхности для электропривода габарита 2**

![](_page_17_Figure_8.jpeg)

![](_page_17_Figure_9.jpeg)

![](_page_17_Figure_10.jpeg)

![](_page_18_Figure_0.jpeg)

![](_page_18_Figure_1.jpeg)

![](_page_18_Figure_2.jpeg)

**Рис. 3-10 Монтаж к поверхности для электропривода габарита 5**

![](_page_18_Figure_4.jpeg)

![](_page_19_Figure_0.jpeg)

![](_page_20_Picture_395.jpeg)

### **3.2.2 Монтаж в проеме панели**

Если электропривод крепится в прорези в панели, то для обеспечения доступа к монтажным отверстиям необходимо снять клеммную крышку силовой сети. После установки электропривода клеммную крышку можно поставить на место.

### **Рис. 3-12 Монтаж в проеме панели для электропривода габарита 2**

![](_page_20_Figure_4.jpeg)

### **ПРИМЕЧАНИ**

В электроприводах Commander SK габаритов 2 и 3 надо снять крышку клемм управления для доступа к крепежным отверстиям для монтажа в проеме панели.

![](_page_21_Figure_0.jpeg)

Если электропривод Commander SK габарита 4 или 5 смонтирован через проем в панели, то скоба заземления должна быть согнута вверх. Это обеспечивает хороший контакт и заземление для скобы заземления. Более подробно это описано в разделе 4.4.1 *[Заземляющий](#page-31-2) крепеж* на стр[. 32](#page-31-2).

![](_page_22_Figure_0.jpeg)

Если электропривод Commander SK габарита 4 или 5 смонтирован через проем в панели, то скоба заземления должна быть согнута вверх. Это обеспечивает хороший контакт и заземление для скобы заземления. Более подробно это описано в разделе 4.4.1 *[Заземляющий](#page-31-2) крепеж* на стр[. 32](#page-31-2).

![](_page_23_Figure_0.jpeg)

### **ПРИМЕЧАН.**

Для обеспечения степени защиты IP54 или NEMA 12 в случае монтажа в проеме панели необходимо установить вставку IP54 (габарит 2) и вентилятор радиатора нужно заменить на радиатор класса IP54 (габариты с 2 по 4). Кроме того, для обеспечения хорошего уплотнения шкафа между электроприводом и задней панелью нужно установить прилагаемую прокладку. Смотрите раздел 3.4 *[Степень](#page-24-2) защиты (от [проникновения](#page-24-2))* на стр. 25

![](_page_24_Picture_781.jpeg)

### <span id="page-24-0"></span>**3.3 Крепежные скобы**

![](_page_24_Figure_2.jpeg)

### **3.3.1 Установка крепежных скоб для Commander SK габаритов 4, 5 и 6**

В электроприводах Commander SK габаритов 4, 5 и 6 для монтажа на поверхность и в проеме панели используются одинаковые крепежные скобы.

У монтажной скобы есть длинная и короткая части.

### **Рис. 3-17 Монтажная скоба для габарита 4, 5 и 6**

![](_page_24_Figure_7.jpeg)

Монтажную скобу необходимо устанавливать правильно - так, чтобы длинная часть была вставлена в электропривод или закреплена на нем, а короткая часть крепится к задней пластине. На Рис[. 3-18](#page-24-3) показана ориентация монтажной скобы при монтаже электропривода на поверхности и в проеме в панели.

### <span id="page-24-3"></span>**Рис. 3-18 Ориентация монтажной скобы для габарита 4, 5 и 6**

![](_page_24_Figure_10.jpeg)

Для электропривода Commander SK габарита 5 и 6 также нужны две верхних монтажных скобы в случае монтажа электропривода к поверхности. Эти две скобы устанавливаются в верхней части электропривода, как показано на Рис[. 3-19.](#page-24-4)

<span id="page-24-4"></span>**Рис. 3-19 Расположение верхней монтажной скобы при монтаже к поверхности габарита 5 и 6**

![](_page_24_Figure_13.jpeg)

Максимальный момент усилия затягивания винтов в блоке электропривода составляет 10 Нм (7,4 фунтофутов).

# <span id="page-24-2"></span><span id="page-24-1"></span>**3.4 Степень защиты (от проникновения)**

### **3.4.1 Commander SK габаритов 2, 3 и 4**

Электропривод Commander SK габаритов 2, 3 и 4 имеет степень защиты корпуса IP20 со степенью загрязнения 2 (только сухое непроводящее загрязнение) (NEMA 1). Однако можно сконфигурировать электропривод, чтобы достичь класса защиты IP54 (NEMA 12) с задней стороны радиатора при монтаже в прорези панели (требуется некоторое снижение номинального тока для габарита 2).

Это позволяет разместить переднюю часть электропривода вместе с разными переключателями в шкафу IP54 или NEMA 12, причем радиатор будет выступать через панель во внешнюю среду. Поэтому большая часть выделяемого в электроприводе тепла будет рассеиваться вне шкафа и в шкафу будет пониженная температура. Для

этого требуется также хорошее уплотнение между радиатором и задней панелью с помощью поставляемой прокладки.

![](_page_24_Figure_20.jpeg)

![](_page_24_Figure_21.jpeg)

![](_page_25_Picture_893.jpeg)

Чтобы достичь более высокой степени защиты IP с задней стороны радиатора для электропривода Commander SK габарита 2, необходимо уплотнить проемы радиатора с помощью вставки IP54, как показано на Рис[. 3-21](#page-25-0) на стр. 26.

Для увеличения срока службы вентилятора в загрязненной среде вентилятор радиатора можно заменить на вентилятор класса IP54 или IP55.

### **Таблица 3-1 Номера вентиляторов по каталогу**

![](_page_25_Picture_894.jpeg)

Если в грязной или пыльной среде используется стандартный вентилятор, то срок его службы снижается. В этом случае рекомендуется регулярно очищать вентилятор и радиатор.

### **3.4.2 Commander SK габариты 5 и 6**

При монтаже в проеме панели электропривод Commander SK габарита 5 и 6 стандартно имеет степень защиты IP54 и NEMA 12.

### **Таблица 3-2 Учет среды эксплуатации Условия Вставка Вентилят**

![](_page_25_Picture_895.jpeg)

### **3.4.3 Выделение тепла при монтаже в проеме**

При проектировании шкафа со степенью защиты IP54 или NEMA 12 следует учитывать вывод тепла с передней стороны электропривода.

### **Таблица 3-3 Выделение тепла при монтаже в проеме**

![](_page_25_Picture_896.jpeg)

<span id="page-25-0"></span>![](_page_25_Figure_14.jpeg)

Для снятия вставки IP54 выполните действия (1), (2) и (3), затем (в обратном порядке) действия (5) и (4) и затем (6).

Вентилятор IP54/55 можно установить одновременно с установкой вставки IP54. Разъем имеющегося вентилятора необходимо отсоединить от печатной платы блока питания. После этого имеющийся вентилятор открепляется от черного корпуса и его можно демонтировать. В процессе монтажа провод питания нового вентилятора IP5X можно протолкнуть назад через радиатор и установленную в отверстии кабельную втулку, обеспечивающую нужное уплотнение. Вентилятор крепится к корпусу так, чтобы его лопасти свободно вращались, это значит, что вентилятор смонтирован в правильной ориентации.

<span id="page-26-0"></span>![](_page_26_Figure_0.jpeg)

### <span id="page-26-1"></span>**3.5 Электрические клеммы**

**Рис. 3-22 Расположение клемм питания и заземления**

![](_page_26_Figure_3.jpeg)

![](_page_27_Picture_339.jpeg)

### <span id="page-27-0"></span>**3.5.1 Размеры клемм и моменты затягивания**

![](_page_27_Figure_2.jpeg)

Для исключения опасности возгорания и соблюдения соответствия стандартам UL соблюдайте указанные моменты затягивания для клемм питания и заземления. Смотрите следующие таблицы. **WARNING**

### **Таблица 3-4 Управление электроприводом и реле данные по клеммам**

![](_page_27_Picture_340.jpeg)

### **Таблица 3-5 Данные клемм питания электропривода**

![](_page_27_Picture_341.jpeg)

<span id="page-28-2"></span>![](_page_28_Figure_0.jpeg)

Для Commander SK габарита 2 имеется опционный внешний тормозной резистор. Более подробная информация приведена в руководстве *Технические данные Commander SK*.

[Техника](#page-6-0)

<span id="page-28-1"></span><span id="page-28-0"></span>[Сведения](#page-8-0) об

[Механическая](#page-15-0)

**[Электрическая](#page-28-2)**

[Клавиатура](#page-35-0) и

[Информация](#page-58-0) о

![](_page_29_Figure_0.jpeg)

![](_page_29_Figure_1.jpeg)

\* Смотрите раздел 4.1.2 *[Подключение](#page-30-1) заземления* .

\*\* Более подробно это описано в разделе 4.2.2 *Питание [вентилятора](#page-31-3) [радиатора](#page-31-3)* на стр. 32.

2.0

 $+DC$  $\bullet$  BR

 $\bullet$ 

 $\blacksquare$  1.1

 $L<sub>2</sub>$ 

 $\blacksquare$  L3

Опционный фильтр ЭМС

> Термореле защиты

.............

![](_page_30_Picture_814.jpeg)

### <span id="page-30-1"></span>**4.1.2 Подключение заземления**

На электроприводах Commander SK габарита 2 заземление питания и двигателя выполняется с помощью заземляющей перемычки, расположенной в нижней части электропривода.

### **Рис. 4-5 Подключение заземления к габариту 2**

![](_page_30_Picture_4.jpeg)

На электроприводах Commander SK габарита 3 заземление питания и двигателя выполняется с помощью гайки и болта М6, которые расположены на вилке, выходящей из радиатора между клеммами силового питания и выхода на двигатель.

# Болт М6 Простые шайбы Пружинная шайба

### **Рис. 4-6 Подключение заземления к габариту 3**

На электроприводах Commander SK габарита 4, 5 и 6 заземление питания и двигателя выполняется с помощью болта М10 сверху (питание) и снизу (двигатель) электропривода.

### **Рис. 4-7 Подключение заземления к габариту 4, 5 и 6**

![](_page_30_Picture_10.jpeg)

Выводы земли питания и земли двигателя соединены внутри электропривода медным проводником с указанным ниже сечением: габарит 4: 19,2 мм2 (или немного больше, чем 6 AWG) габарит 5: 60 мм2 (или немного больше, чем 1 AWG) габарит 6: 75 мм2 (или немного больше, чем 2/0 AWG)

Это соединение позволяет получить контур заземления (эквипотенциальный контур) для цепи двигателя при следующих условиях:

![](_page_30_Picture_815.jpeg)

Если необходимые условия для безопасной эксплуатации не выполнены, то необходимо выполнить дополнительное соединение заземления, чтобы подключить землю цепи двигателя к земле цепи питания.

# <span id="page-30-0"></span>**4.2 Вентилятор радиатора**

### **4.2.1 Работа вентилятора радиатора**

Привод Commander SK вентилируется внутренним вентилятором, установленном на радиаторе. Корпус вентилятора образует разделительную заслонку, направляющую воздух через камеру радиатора. Поэтому независимо от метода монтажа (на поверхность или в проеме панели) не нужно устанавливать дополнительные направляющие пластины.

Для обеспечения свободного потока воздуха проверьте соблюдение минимальных зазоров вокруг электропривода.

На электроприводе Commander SK габарита 2 установлен двухскоростной вентилятор, а на габаритах от 3 до 6 - вентилятор переменной скорости. Электропривод управляет скоростью вращения вентилятора в зависимости от температуры радиатора и состояния тепловой модели электропривода. Электропривод Commander SK габаритов 3 до 6 также оснащен односкоростным вентилятором для охлаждения батареи конденсаторов.

Вентилятор радиатора на электроприводах Commander SK габаритов от 2 до 5 питается от внутреннего блока питания электропривода. Для вентилятора радиатора в электроприводе габарита 6 нужен внешний блок питания +24 В.

![](_page_31_Picture_1055.jpeg)

### <span id="page-31-3"></span>**4.2.2 Питание вентилятора радиатора**

Для вентилятора радиатора в электроприводе габарита 6 нужен внешний блок питания +24 В. Подключение питания вентилятора радиатора проводится к верхней клеммной колодке вблизи выхода фазы W электропривода. На Рис[. 4-8](#page-31-5) показано положение клемм для питания радиатора вентилятора.

<span id="page-31-5"></span>![](_page_31_Figure_3.jpeg)

![](_page_31_Picture_4.jpeg)

### **Рис. 4-9 Подключение вентилятора радиатора габарита 6**

![](_page_31_Figure_6.jpeg)

Ниже указаны параметры питания вентилятора радиатора:

![](_page_31_Picture_1056.jpeg)

Рекомендуемый предохранитель:4 А быстрый (I<sup>2</sup>t менее 20А<sup>2</sup>с)

![](_page_31_Picture_10.jpeg)

Система питания электропривода от сети переменного тока должна быть оснащена соответствующими устройствами защиты от перегрузки и короткого замыкания. Несоблюдение этого требования ведет к опасности возгорания. Данные по предохранителям приведены в разделе 2.3 *[Номинальные](#page-9-1) [данные](#page-9-1)* на стр. 10.

![](_page_31_Picture_12.jpeg)

Электропривод должен быть заземлен проводником, который выдерживает соответствующий ток повреждения в случае аварии. Смотрите также предупреждение в [разделе](#page-31-4) 4.3 *Утечка в цепи [заземления](#page-31-4)* о токе утечки заземления.

# <span id="page-31-4"></span><span id="page-31-0"></span>**4.3 Утечка в цепи заземления**

Величина тока утечки цепи заземления зависит от установленного внутреннего ЭМС фильтра. Электропривод поставляется с установленным фильтром. Указания по снятию внутреннего ЭМС фильтра приведены в разделе 4.4.2 *[Внутренний](#page-32-1) ЭМС фильтр* на стр[. 33](#page-32-1).

### **Если внутренний ЭМС фильтр установлен**

10μA (внутрен. резистор утечки 10 MОм, если измеряется ток утечки постоянного тока)

28 мА при 400 В, 59 Гц (пропорционально напряжению и частоте питания)

ромация

### **ПРИМЕЧАН.**

Здесь указаны только токи утечки электропривода с внутренним ЭМС фильтром без учета токов утечки электродвигателя и его кабеля.

### **Если внутренний ЭМС фильтр снят**

<1 мА

### **ПРИМЕЧАН.**

В обеих случаях к земле подключено внутреннее устройство для подавления скачков напряжения. В нормальных условиях оно потребляет незначительный ток.

![](_page_31_Picture_25.jpeg)

Если установлен внутренний ЭМС фильтр, то ток утечки увеличен. В этом случае необходимо обеспечить постоянное заземление или другие меры предосторожности для исключения опасности в случае обрыва заземления.

# <span id="page-31-1"></span>**4.4 Электромагнитная совместимость (ЭМС)**

### <span id="page-31-2"></span>**4.4.1 Заземляющий крепеж**

Электропривод Commander SK габарита 2 и 3 поставляется с зажимом заземления и скобой заземления. Их можно использовать как средства крепежа кабеля и для упрощения соответствия нормам ЭМС. Эти детали обеспечивают удобный метод прямого заземления экранов кабелей без использования промежуточных проводов и "косичек". Экран кабеля следует обнажить и прижать к скобе заземления с помощью металлических хомутов или зажимов\* (не поставляются) или кабельных стяжек. Обратите внимание, что во всех случаях экран должен проходить через зажим к нужной клемме привода согласно схеме подключения данного сигнала.

\*Можно использовать кабельный зажим SK14 для монтажа на DIN-рейке Phoenix (для кабелей с максимальным внешним диаметром 14 мм).

<span id="page-31-6"></span>**Рис. 4-10 Подключение зажима заземления**

![](_page_31_Picture_32.jpeg)

![](_page_32_Picture_586.jpeg)

Лапка "быстрого" подключения, размещенная на скобе заземления, предназначена для подключения шины 0 В привода к земле, если это нужно пользователю.

![](_page_32_Picture_2.jpeg)

На электропривода Commander SK габарита 2 скоба заземления крепится на клемме заземления питания привода. После установки или снятия скобы заземления проверьте надежность заземления питания. Если этого не сделать, то заземление электропривода может быть нарушено.

Если электропривод Commander SK габарита 4 или 5 смонтирован через проем в панели, то скоба заземления должна быть согнута вверх. Для хорошего контакта с заземлением скобу можно закрепить винтом или ее можно поджать под монтажным кронштейном. Это обеспечивает хороший контакт и заземление для скобы заземления, как показано на Рис[. 4-10](#page-31-6)**.**

![](_page_32_Figure_5.jpeg)

![](_page_32_Picture_6.jpeg)

**Рис. 4-12 Перемычка скобы заземления, согнутая вверх в положение монтажа в проеме панели**

![](_page_32_Picture_8.jpeg)

### <span id="page-32-1"></span><span id="page-32-0"></span>**4.4.2 Внутренний ЭМС фильтр**

Рекомендуется оставить в электроприводе внутренний фильтр ЭМС, если только нет специальных причин для его снятия.

![](_page_32_Picture_11.jpeg)

На электроприводах Commander SK габаритов 3, 4, 5 и 6, если он подключен к незаземленному источнику питания (IT), нужно снять внутренний фильтр ЭМС, если только не установлено дополнительное устройство защиты от КЗ на землю в двигателе, а только в случае габарита 3 используется еще внешний фильтр ЭМС.

Указания по снятию приведены на Рис[. 4-13](#page-32-2).

<span id="page-32-2"></span>**Рис. 4-13 Снятие внутреннего фильтра ЭМС, габарит 2 и 3**

![](_page_32_Picture_15.jpeg)

Ослабьте/отверните винты, как показано (1) и (2). Снимите фильтр (3) и проверьте, что винты завернуты и затянуты (4).

![](_page_33_Picture_1412.jpeg)

### **Рис. 4-14 Снятие внутреннего фильтра ЭМС, габарит 4, 5 и 6**

![](_page_33_Picture_2.jpeg)

Ослабьте винты (1). Снимите фильтр ЭМС в показанном направлении (2).

Внутренний ЭМС фильтр снижает эмиссию радиопомех в сеть силового питания. В случае короткого кабеля двигателя он позволяет выполнить требования стандарта EN61800-3 для второй среды. В случае длинных кабелей двигателя фильтр снижает уровень эмиссии помех и при использовании любой допустимой длины экранированного кабеля двигателя маловероятно, что помехи будут воздействовать на ближайшее промышленное оборудование. Рекомендуется использовать этот фильтр во всех приложениях, если только уровень тока утечки заземления в 28 мА является недопустимым или выполняются указанные выше условия.

### **4.4.3 Использование устройства защитного отключения УЗО (ELCB или RCD)**

Широко распространены три типа УЗО (ELCB/RCD):

- **Тип AC** обнаруживает переменные токи повреждения **Тип A** - обнаруживает переменные и пульсирующие постоянные токи повреждения (при условии, что постоянный ток падает до нуля хотя бы раз в каждом полупериоде) **Тип B** - B - обнаруживает переменные, пульсирующие и дифференциальные постоянные токи повреждения
- Тип AC запрещено использовать для электроприводов
- Тип A можно использовать только для однофазных электроприводов
- Тип В необходимо использовать для трехфазных электроприводов

**4.4.4 Дополнительные меры снижения помех** В случае более строгих требований к помехоэмиссии необходимо

использовать дополнительные меры подавления помех:

- Эксплуатация в условиях первой среды
- Соответствие основным стандартам помехоэмиссии
- Вблизи работает оборудование, чувствительное к электрическим помехам
- В этом случае необходимо использовать:

Дополнительный внешний ЭМС фильтр Экранированный кабель двигателя, причем экран должен быть плотно прижат к заземленной металлической панели

Экранированный кабель управления, причем экран должен быть плотно прижат к заземленной металлической панели Полные указания приведены в *Руководстве по ЭМС для Commander SK*

Для использования с электроприводом Commander SK выпускается большой ассортимент внешних ЭМС фильтров.

# <span id="page-33-0"></span>**4.5 Технические параметры для клемм управления**

![](_page_33_Picture_21.jpeg)

Управляющие цепи изолированы от силовых цепей в электроприводе только основной изоляцией (однократной изоляцией). Монтажник должен обеспечить изоляцию внешних цепей управления от касания человеком хотя бы одним слоем изоляции, рассчитанной на переменное напряжение питания.

![](_page_33_Picture_23.jpeg)

Если цепи управления будут подключаться к другим цепям, классифицируемым как безопасное низкое напряжение питания (SELV) (например, к ПК), то для соблюдения классификации SELV нужно предусмотреть еще одну ступень изоляции.

![](_page_33_Picture_25.jpeg)

Эти предупреждения действуют и для концевых разъемов плат дополнительных модулей. Для установки дополнительного модуля на электропривод Commander SK нужно снять защитную крышку для доступа к концевому разъему платы. Смотрите Рис[. 3-22](#page-26-1) на стр. 27. Эта крышка не допускает непосредственного касания разъема платы пользователем.. После снятия крышки и установки дополнительного модуля сам модуль не дает пользователю коснуться разъема. Если затем снять дополнительный модуль, то разъем окажется открытым. В этом случае нужно обеспечить защиту от касания пользователем концевого разъема печатной платы.

### **ПРИМЕЧАН.**

Подключения клемм и схемы настройки описаны в Pr **[05](#page-37-2)**  на стр[. 38](#page-37-2) (*Конфигурация электропривода*).

### **ПРИМЕЧАН.**

Цифровые входы используют только положительную логику.

### **ПРИМЕЧАН.**

Аналоговые входы являются однополярными. Сведения о биполярном входе приведены в *Расширенном руководстве пользователя Сommander SK*.

### **T1 Общий 0 В**

### **T2 Аналоговый вход 1 (A1), напряжение или ток (смотрите Pr [16\)](#page-43-0)**

![](_page_33_Picture_1413.jpeg)

- **0-20**: Вход тока 0 до 20 мА (полная шкала 20 мА)
- **20-0**: Вход тока 20 до 0 мА (полная шкала 0 мА)
- **4-20**: Вход тока 4 до 20 мА с отключением по обрыву цепи тока (cL1) (полная шкала 20 мА)
- **20-4**: Вход тока 20 до 4 мА с отключением по обрыву цепи тока (cL1) (полная шкала 4 мА)
- **4-.20**: Вход тока 4 до 20 мА без отключения по обрыву цепи тока (cL1) (полная шкала 20 мА)
- **20-.4**: Вход тока 20 до 4 мА без отключения по обрыву цепи тока (cL1) (полная шкала 4 мА)
- **VoLt**: Вход от 0 до 10 В

**T3 Выход стабилизированного напряжения +10 В** Максимальный выходной ток 5 мА

![](_page_34_Picture_1094.jpeg)

![](_page_34_Picture_1095.jpeg)

![](_page_34_Picture_1096.jpeg)

![](_page_34_Picture_3.jpeg)

В цепи реле состояния необходимо установить предохранитель или устройство защиты от перегрузки по току.

![](_page_34_Picture_1097.jpeg)

![](_page_34_Picture_1098.jpeg)

![](_page_34_Picture_1099.jpeg)

### **ПРИМЕЧАН.**

Суммарный ток нагрузки цифрового выхода и выхода +24 В не должен превышать 100 мА.

![](_page_34_Picture_1100.jpeg)

Если вход разрешения электропривода разомкнут, то выход электропривода отключен и двигатель останавливается в режиме свободного выбега. Разрешение на работу электропривода будет подано только по истечению 1,0 сек после замыкания клеммы разрешения.

\*После отключения электропривода размыкание и замыкание клеммы разрешения приводит к сбросу электропривода. Если замкнута клемма хода вперед или хода назад, то электропривод сразу же начнет работать.

\*\*После отключения электропривода и сброса кнопкой останов/сброс для разрешения работы электропривода надо разомкнуть и замкнуть клеммы разрешения, хода вперед или хода назад. Это исключает возможность начала работы электропривода при нажатии кнопки останов/сброс.

Входы разрешения, хода вперед и хода назад переключаются уровнем сигнала, за исключением случая после отключения, когда они переключаются по фронту. Смотрите \* и \*\* выше.

Если клеммы разрешения и хода вперед или разрешения и хода назад замкнуты при включении питания электропривода, то электропривод начнет работать сразу и разгонится до заданной скорости.

Если замкнуты обе клеммы хода вперед и хода назад, то электропривод остановится в режиме управления скоростью по рампе с

использованием режимов останова, настроенных в параметрах Pr **30** и Pr **31**.

<span id="page-35-0"></span>![](_page_35_Picture_1002.jpeg)

# <span id="page-35-4"></span>**5 Клавиатура и дисплей**

Клавиатура (кнопочная панель) и дисплей электропривода используются для следующих целей:

- Просмотр рабочего состояния электропривода
- Просмотр кода отказа или отключения
- Чтение и изменение значений параметров
- Остановка, запуск и сброс электропривода

### **Рис. 5-1 Клавиатура и дисплей**

![](_page_35_Picture_8.jpeg)

### <span id="page-35-1"></span>**5.1 Кнопки программирования**

Кнопка **РЕЖИМ** изменяет режим работы электропривода. **M**

Кнопки **ВВЕРХ** и **ВНИЗ** позволяют выбрать параметры и изменить их значения. В режиме управления от панели ими можно увеличить и уменьшить скорость двигателя.

# <span id="page-35-2"></span>**5.2 Кнопки управления**

Кнопка **ПУСК** позволяет запустить электропривод в режиме управления с панели.

Кнопка **СТОП/СБРОС** позволяет остановить и сбросить электропривод в режиме управления с панели. Она также сбрасывает электропривод в режиме управления с клемм.

### *N* **ПРИМЕЧАН.**

В настройках США по умолчанию кнопка © СТОП/СБРОС разрешена.

### *N* **ПРИМЕЧАН.**

Можно быстрее изменить значения параметров. Смотрите Главу 4 Панель и дисплей в *Расширенном руководстве пользователя Commander SK*, где это описано подробнее.

# <span id="page-35-3"></span>**5.3 Выбор и изменение параметров**

### **ПРИМЕЧАН.**

Эта процедура написана для момента первого включения электропривода, когда никакие клеммы не замкнуты, никакие параметры не изменены и код защиты не настроен.

### **Рис. 5-2**

![](_page_35_Figure_23.jpeg)

Нажатие и удержание кнопки (**W**) РЕЖИМ в течении 2 секунд в режиме состояния переключает дисплей от показа скорости к показу нагрузки и наоборот.

Нажатие и отпускание кнопки (V) РЕЖИМ переводит дисплей из режима состояния в режим просмотра параметров. В режиме просмотра параметров на левом индикаторе мигает номер параметра, а правый индикатор показывает значение этого параметра.

Повторное нажатие и отпускание кнопки (**W**) РЕЖИМ переводит дисплей из режима просмотра в режим редактирования параметров. В режиме редактирования параметров на правом индикаторе мигает значение параметра, показанного на левом индикаторе.

Нажатие кнопки (C) РЕЖИМ в режиме редактирования параметров возвращает электропривод в режим просмотра параметров. Если еще

раз нажать кнопку (<u>O)</u> РЕЖИМ, то электропривод вернется в режим

состояния, но если кнопка  $\circledR$  вверх или  $\circledR$  вниз была нажата для

изменения просматриваемого параметра до нажатия кнопки (**M** 

РЕЖИМ, то нажатие кнопки (@) РЕЖИМ вновь вернет дисплей в режим редактирования параметров. За счет этого пользователь при пусконаладке электропривода может очень просто переходить между режимами просмотра и редактирования параметров.

![](_page_36_Picture_1342.jpeg)

### **Режимы состояния**

![](_page_36_Picture_1343.jpeg)

### **Отображение скорости**

![](_page_36_Picture_1344.jpeg)

### **Отображение нагрузки**

![](_page_36_Picture_1345.jpeg)

### <span id="page-36-0"></span>**5.4 Сохранение параметров**

Параметры автоматически сохраняются при переходе из режима редактирования параметров к режиму просмотра параметров нажатием

<span id="page-36-1"></span>кнопки (**W**) РЕЖИМ.

# **5.5 Доступ к параметрам**

Есть 3 уровня доступа к параметрам, управляемые Pr **10**. Уровень доступа определяет, какие параметры доступны. Смотрите [Таблицу](#page-36-4) 5-1.

Настройка параметра защиты от пользователя Pr **25** определяет, будут ли параметры доступны только для чтения (RO) или для чтения-записи (RW).

### <span id="page-36-4"></span>**Таблица 5-1**

![](_page_36_Picture_1346.jpeg)

### <span id="page-36-2"></span>**5.6 Коды защиты**

Настройка кода защиты позволяет только просматривать все параметры.

Код защиты заносится в электропривод, если Pr **25** настраивается в любое значение, кроме 0, и затем значение **LoC** выбрано в Pr **10**. При

нажатии кнопки (@) РЕЖИМ Pr 10 автоматически изменяется от значения **LoC** в **L1** и Pr **25** автоматически сбрасывается в 0, чтобы скрыть код защиты.

Pr **10** можно изменить в значение L2 или L3, чтобы разрешить доступ только по просмотру параметров.

### **5.6.1 Настройка кода защиты**

- Настройте Pr **10** в L2.
- Настройте Pr **25** на нужный код защиты, например, 5
- Настройте Pr **10** в значение LoC.
- Нажмите кнопку (V) РЕЖИМ
- Pr **10** будет сброшено в L1, а Pr **25** будет сброшено в 0.
- Теперь код защиты будет записан внутри электропривода.
- Код защиты также будет записан в электропривод, если питание электропривода отключается после того, как код защиты был настроен в параметре Pr **25**.

### **5.6.2 Отмена кода защиты**

Выберите нужный параметр для редактирования

Нажмите кнопку (<u>O</u>) РЕЖИМ, на правом дисплее будет мигать 'CodE'

Нажмите кнопку ВВЕРХ для начала ввода кода настройки защиты. На левом дисплее будет показано 'Co' Введите правильный код защиты

### Нажмите кнопку (@) РЕЖИМ

Если код защиты доступа был введен правильно, то правый дисплей будет мигать и его значение можно изменять. Если код защиты доступа был введен неправильно, то на левом дисплее будет мигать номер параметра. Всю эту процедуру нужно повторить заново.

### **5.6.3 Восстановление кода защиты**

Если код защиты был отключен и затем были внесены все нужные изменения параметров, то для восстановления того же кода защиты:

- Настройте Pr **10** в значение LoC.
- Нажмите кнопку © СТОП/СБРОС

### **5.6.4 Сброс защиты доступа назад в 0 (нуль) нет никакой защиты**

- Настройте Pr **10** в L2.
- Перейдите к параметру Pr **25**
- Отключите защиту, как описано выше.
- Настройте Pr **25** в 0
- Нажмите кнопку (**W**) РЕЖИМ.

### **ПРИМЕЧАН.**

Если код защиты был утрачен или забыт, то вам необходимо обратится в местный драйв-центр или к дистрибьютору

### <span id="page-36-3"></span>**5.7 Восстановление в электроприводе значений по умолчанию**

• Настройте Pr **10** в L2.

• Настройте Pr 29 в значение Eur и нажмите кнопку (@) РЕЖИМ. При этом будут загружены значения по умолчанию для 50 Гц.

или

• Настройте Pr 29 в значение USA и нажмите кнопку (@) РЕЖИМ. При этом будут загружены значения по умолчанию для 60 Гц.

<span id="page-37-0"></span>![](_page_37_Picture_969.jpeg)

# <span id="page-37-3"></span>**6 Параметры**

Параметры сгруппированы в соответствующие поднаборы следующим образом:

### **Уровень 1**

Pr **01** до Pr **10**:Основные параметры настройки электропривода

### **Уровень 2**

- Pr **11** до Pr **12**:Параметры настройки работы электропривода
- Pr **15** до Pr **21**:Параметры заданий

Pr **22** до Pr **29**:Конфигурация дисплея/панели

Pr **30** до Pr **33**:Конфигурация системы

Pr **34** до Pr **36**:Конфигурация Вх/Вых пользователя электропривода

Pr **37** до Pr **42**:Параметры двигателя (нестандартные настройки)

Pr **43** до Pr **44**:Конфигурация последовательной связи

Pr **45**: Номер версии программного обеспечения электропривода

Pr **46** до Pr **51**:Конфигурация механического тормоза

Pr **52** до Pr **54**:Конфигурация промышленной сети Fieldbus

Pr **55** до Pr **58**:Журнал отключений электропривода

Pr **59** до Pr **60**:Конфигурация программирования ПЛК

Pr **61** до Pr **70**:Область определяемых пользователем параметров

### **Уровень 3**

Pr **71** до Pr **80**:Определяемые пользователем параметры настройки

<span id="page-37-1"></span>Pr **81** до Pr **95**:Параметры диагностики электропривода

Эти параметры можно использовать для оптимизации настройки электропривода для конкретного применения.

# **6.1 Описание параметров - Уровень 1**

![](_page_37_Picture_970.jpeg)

Задает минимальную скорость, с которой двигатель может работать в обоих направлениях. (опорные 0 В или минимум шкалы входного тока соответствует величине в Pr **01**)

![](_page_37_Picture_971.jpeg)

Задает максимальную скорость, с которой двигатель может работать в обоих направлениях.

Если Pr **02** задан ниже чем Pr **01**, то Pr **01** автоматически примет величину Pr **02**. (опорные +10 В или максимум шкалы входного тока соответствует величине в Pr **02**)

### $nP$ **ИМЕЧАН.**

Выходная скорость электропривода может превышать значение, заданное в Pr **02** из-за компенсации скольжения и пределов тока.

![](_page_37_Picture_972.jpeg)

Задает величину ускорения и замедления двигателя в обоих направлениях в единицах секунды/100 Гц.

### $\Pi$ РИМЕЧАН.

Если выбран один из режимов стандартной рампы (смотрите Pr **30** на стр[. 45\)](#page-44-0), то величина замедления может быть автоматически удлинена электроприводом, чтобы избежать по отключению превышения напряжения (OU), если момент инерции нагрузки слишком велик для заданной величины замедления.

<span id="page-37-2"></span>![](_page_37_Picture_973.jpeg)

Значение в Pr **05** автоматически настраивает конфигурацию электропривода.

### $n$  **ПРИМЕЧАН**

Изменение заносится в Pr 05 при нажатии кнопки (<u>W</u>) РЕЖИМ при входе из режима редактирования параметров. Для выполнения изменения

электропривод должен быть запрещен, остановлен или отключен. Если Pr **05** изменяется нажатием кнопки (@) РЕЖИМ при выходе из режима редактирования параметров при работе электропривода, то Pr **05** вернется к своему предыдущему значению.

### $n$  **ПРИМЕЧАН**

Если значение параметра Pr **05** изменено, то соответствующие параметры конфигурации электропривода принимают значения по умолчанию.

![](_page_38_Picture_652.jpeg)

Во всех показанных ниже настройках реле состояния настраивается как реле исправности электропривода:

$$
\begin{array}{c|c}\n \hline\n \uparrow 5 & \text{OK} \\
\hline\n \hline\n \uparrow 6 & \text{OK} \\
\hline\n \end{array}
$$

![](_page_38_Picture_653.jpeg)

### **Рис. 6-1 Pr 05 = AI.AV Рис. 6-2 Pr 05 = AV.Pr**

![](_page_38_Figure_6.jpeg)

![](_page_38_Figure_7.jpeg)

![](_page_38_Picture_654.jpeg)

Цепь клеммы B7 замкнута: Выбран дистанционный ток задания скорости (A1)

![](_page_38_Picture_655.jpeg)

### Commander SK габариты 2 до 6 Руководство Приступаем к работе **39** Редакция: 3 www.controltechniques.com

![](_page_39_Picture_882.jpeg)

### **Рис. 6-3 Pr 05 = AI.Pr Рис. 6-4 Pr 05 = Pr**

![](_page_39_Figure_2.jpeg)

![](_page_39_Figure_3.jpeg)

[списке](#page-58-0) UL

![](_page_39_Picture_883.jpeg)

### **Рис. 6-5 Pr 05 = PAd Рис. 6-6 Pr 05 = E.Pot**

**T4 B7 Выбранное задание** 0 0 A1 0 1 Предустановка 2 1 0 Предустановка 3 1 1 Предустановка 4

![](_page_39_Figure_6.jpeg)

![](_page_39_Figure_8.jpeg)

Если Pr **05** настроен в PAd, то реализацию переключателя Вперед/Реверс смотрите в *Расширенном руководстве пользователя Сommander SK*. Если Pr **05** настроен в E.Pot, то можно регулировать следующие параметры:

- Pr **61**: Скорость вверх/вниз моторизованного потенциометра (с/100%)
- Pr **62**: Выбор полярности моторизованного потенциометра (0 = однополярный, 1 = биполярный)
- Pr **63**: Режим моторизованного потенциометра: 0 = нуль при включении питания, 1 = последнее значение при включении питания, 2 = нуль при включении питания и изменение только при работе электропривода, 3 = последнее значение при включении питания и изменение только при работе электропривода.

![](_page_40_Picture_738.jpeg)

### **Рис. 6-7 Pr 05 = tor Рис. 6-8 Pr 05 = Pid**

![](_page_40_Figure_2.jpeg)

![](_page_40_Figure_3.jpeg)

![](_page_40_Picture_4.jpeg)

Если выбран режим управления моментом и электропривод подключен к двигателю без нагрузки, то скорость двигателя может быстро вырасти до максимальной (Pr **02** +20%)

Если Pr **05** настроен в Pid, то можно регулировать следующие параметры:

- Pr **61**: Коэффициент усиления пропорционального звена ПИД
- Pr **62**: Коэффициент усиления интегрального звена ПИД
- Pr **63**: инверсия обратной связи ПИД
- Pr **64**: верхний предел ПИД (%)
- Pr **65**: нижний предел ПИД (%)
- Pr **66**: выход ПИД-регулятора (%)

### **Рис. 6-9 Логическая схема ПИД**

![](_page_40_Figure_15.jpeg)

![](_page_41_Picture_889.jpeg)

![](_page_41_Picture_890.jpeg)

Введите номинальный ток двигателя (указан на шильдике двигателя).

Номинальный ток электропривода равен 100% среднего выходного тока электропривода. Этот параметр можно настроить на меньшее значение, но нельзя настроить на значение больше номинального тока электропривода.

![](_page_41_Picture_4.jpeg)

Для исключения опасности возгорания в случае перегрузки двигателя необходимо правильно настроить параметр Pr **06** *Номинальный ток двигателя*.

![](_page_41_Picture_891.jpeg)

Введите номинальную скорость двигателя под полной нагрузкой (указана на шильдике двигателя).

Номинальная скорость двигателя нужна для расчета скорости скольжения двигателя.

### **ПРИМЕЧАН.**

Если в параметр Pr **07** ввести нуль, то компенсация скольжения отключается. Компенсация скольжения должна быть отключена при работе Commander SK на нагрузку с большим моментом инерции, например, вентилятора.

### **ПРИМЕЧАН.**

Если скорость двигателя при полной нагрузке больше 9999 об/мин, то введите 0 в Pr **07**. Это отключает компенсацию скольжения, так как значения >9999 нельзя вводить в этот параметр.

![](_page_41_Picture_892.jpeg)

Введите номинальное напряжение двигателя (взяв значение с шильдика двигателя).

Это напряжение, подаваемое на двигатель на основной частоте.

### **ПРИМЕЧАН.**

Если двигатель не предназначен для работы на стандартной частоте 50 или 60 Гц, то смотрите Pr **39** на стр[. 47](#page-46-0) и настройте его соответственно.

![](_page_41_Picture_893.jpeg)

Введите коэффициент мощности двигателя cos ϕ (взяв значение с шильдика двигателя).

### **ПРИМЕЧАН.**

Значение коэффициента мощности будет автоматически изменено после процедуры автонастройки с вращением ротора. Смотрите Pr **38** на стр[. 47.](#page-46-1)

![](_page_42_Picture_893.jpeg)

![](_page_42_Picture_894.jpeg)

**L1**: Доступ уровня 1 - доступны только первые 10 параметров

**L2**: Доступ уровня 2 - доступны все параметры от 01 до 60

**L3**: Доступ уровня 3 - доступны все параметры от 01 до 95

<span id="page-42-0"></span>**LoC**: Используется для записи в электропривод кода защиты. Смотрите раздел раздел 5.6 *Коды [защиты](#page-36-2)* на стр. 37, где это описано подробнее.

### **6.2 Описание параметров - Уровень 2**

![](_page_42_Picture_895.jpeg)

![](_page_42_Picture_896.jpeg)

### **ПРИМЕЧАН.**

Значение Pr **11** изменяется при нажатии кнопки (@) РЕЖИМ при входе из режима редактирования параметров. Для выполнения изменения электропривод должен быть запрещен, остановлен или отключен. Если Pr **11** изменяется во время работы электропривода, то при нажатии кнопки

РЕЖИМ при выходе из режима редактирования параметров величина Pr **11** опять вернется к предыдущему значению. **M**

![](_page_42_Picture_897.jpeg)

**diS**: Программа механического тормоза отключена

**rEL**: Программа механического тормоза включена. Тормоз управляется через контакты реле T5 и T6. Цифровой выход на клемме B3 автоматически программируется как выход исправного состояния электропривода.

- **d IO**: Программа механического тормоза включена. Тормоз управляется цифровым выходом B3. Выход реле на клеммах T5 и T6 автоматически программируется как выход исправного состояния электропривода.
- **USEr**: Программа механического тормоза включена. Управление тормозом программирует пользователь. Реле и цифровой выход не запрограммированы. Пользователь должен запрограммировать управление тормозом с цифрового выхода или с реле. Выход, не используемый для управления тормозом, можно запрограммировать на указание нужного сигнала. (Смотрите *Расширенное руководство пользователя Commander SK*),

### $n$  **ПРИМЕЧАН.**

Значение Pr **12** изменяется при нажатии кнопки (@) РЕЖИМ при входе из режима редактирования параметров. Для выполнения изменения электропривод должен быть запрещен, остановлен или отключен. Если Pr **12** изменяется во время работы электропривода, то при нажатии кнопки

РЕЖИМ при выходе из режима редактирования параметров величина Pr **12** опять вернется к предыдущему значению. **M**

Смотрите Pr **[46](#page-47-0)** до Pr **51** на стр[. 48.](#page-47-1)

![](_page_42_Picture_21.jpeg)

При программировании управления тормозом надо соблюдать предельную осторожность, так как могут быть нарушены правила техники безопасности. В случае затруднений обратитесь к поставщику электропривода за **WARNING** дополнительной информацией.

![](_page_42_Picture_898.jpeg)

![](_page_42_Picture_899.jpeg)

Определяет скорость в толчковом режиме

![](_page_43_Picture_902.jpeg)

<span id="page-43-0"></span>![](_page_43_Picture_903.jpeg)

Определяет работу входа клеммы T2

**0-20**: Вход тока 0 до 20 мА (полная шкала 20 мА)

**20-0**: Вход тока 20 до 0 мА (полная шкала 0 мА)

**4-20**: Вход тока 4 до 20 мА с отключением по обрыву цепи тока (cL1) (полная шкала 20 мА)

**20-4**: Вход тока 20 до 4 мА с отключением по обрыву цепи тока (cL1) (полная шкала 4 мА)

**4-.20**: Вход тока 4 до 20 мА без отключения по обрыву цепи тока (cL1) (полная шкала 20 мА)

**20-.4**: Вход тока 20 до 4 мА без отключения по обрыву цепи тока (cL1) (полная шкала 4 мА)

**VoLt**: Вход от 0 до 10 В

### $n$  **ПРИМЕЧАН**

В режимах 4-20 и 20-4 мА (с контролем обрыва цепи тока) электропривод выполняет отключение cL1, если входной ток меньше 3 мА. Если произошло отключение электропривода cL1, то нельзя выбрать режим аналогового входа напряжения.

### $n$  **ПРИМЕЧАН.**

Если оба аналоговых входа (A1 и A2) настроены как входы напряжения, и если потенциометры питаются от снимаемого с электропривода напряжения +10 В (клемма T3), то величина сопротивления каждого потенциометра должна быть >4 кОм.

![](_page_43_Picture_904.jpeg)

**OFF**: Направление вращения задается клеммами ход вперед и ход назад

**On**: Направление вращения задается величиной задания скорости (используйте клемму хода вперед)

![](_page_43_Picture_905.jpeg)

Определяют предустановленные скорости от 1 до 4.

![](_page_43_Picture_906.jpeg)

**Ld**: Активный ток в % от номинального активного тока двигателя

**A**: Выходной ток электропривода на фазу в A

![](_page_43_Picture_907.jpeg)

**Fr**: Выходная частота электропривода в Гц

**SP**: Скорость двигателя в оборотах в минуту

**Cd**: Скорость машины в единицах пользователя (смотрите Pr **[24](#page-43-1)**).

<span id="page-43-1"></span>![](_page_43_Picture_908.jpeg)

Множитель для скорости двигателя (об/мин) для перехода к единицам скорости пользователя.

![](_page_43_Picture_909.jpeg)

Для настройки кода защиты параметров. Смотрите раздел 5.6 *Коды [защиты](#page-36-2)* на стр. 37.

![](_page_43_Picture_910.jpeg)

![](_page_43_Picture_911.jpeg)

**0**: Задание с кнопочной панели равно 0

**LASt**: Задание с кнопочной панели равно последнему значению, выбранному до выключения питания электропривода

**PrS1**: Задание кнопочной панели копируется из предустановленной скорости 1

![](_page_44_Picture_1212.jpeg)

![](_page_44_Picture_1213.jpeg)

**no**: Нет действий

**rEAd**: В электропривод записывается содержимое со SmartStick

**Prog**: В SmartStick записываются текущие настройки электропривода

**boot**: SmartStick доступен только для чтения. Содержимое SmartStick заносится в электропривод при каждом включении питания электропривода.  $nP$ **ИМЕЧАН.** 

До настройки режима загрузки boot текущие настройки электропривода необходимо сохранить на SmartStick с помощью режима Prog, иначе при включении питания электропривода произойдет отключение C.Acc.

Копирование параметров запускается нажатием кнопки (W) РЕЖИМ при выходе из режима редактирования Prog, если Pr **28** был настроен в rEAd, Prog или boot.

### $nP$ **ИМЕЧАН**

Если разрешено копирование параметров, а в электроприводе не установлен SmartStick, то в электроприводе произойдет отключение C.Acc.

### $nP$ ИМЕЧАН.

SmartStick можно использовать для копирования параметров между электроприводами с разными номиналами. Некоторые зависящие от номинала электропривода параметры будут сохранены в SmartStick, но не будут копироваться в электропривод-приемник.

Электропривод выполнит отключение C.rtg, если в него будет записан копируемый параметр, предназначенный для электропривода другого номинала.

От номиналов электропривода зависят следующие параметры: Pr **06** Номинальный ток двигателя, Pr **08** Номинальное напряжение двигателя, Pr **09** Коэффициент мощности двигателя и Pr **37** Максимальная частота ШИМ.

### $n$  **ПРИМЕЧАН.**

До записи на SmartStick /LogicStick в режиме Prog нужно вставить в электропривод SmartStick/LogicStick при включении питания или подать команду сброса, если питание электропривода уже включено. Иначе при выполнении команды Prog электропривод выполнит отключение C.dAt.

### $nP$ **ИМЕЧАН.**

Для улучшения работы двигателя после копирования параметров рекомендуется выполнить процедуру автонастройки.

<span id="page-44-1"></span>![](_page_44_Picture_1214.jpeg)

**no**: Значения по умолчанию не загружаются

**Eur**: Загружаются значения по умолчанию для 50 Гц

**USA**: Загружаются значения по умолчанию для 60 Гц

Параметры настраиваются в значения по умолчанию при нажатии кнопки (W) РЕЖИМ при выходе из режима редактирования параметров, если Pr **29** был настроен в значение Eur или USA.

После установки значений параметров по умолчанию дисплей возвращается к параметру Pr **01**, а Pr **10** будет сброшен в L1.

### $nP$ ИМЕЧАН.

Для установки значений по умолчанию электропривод должен быть запрещен, остановлен или отключен. Если параметры по умолчанию устанавливаются во время работы электропривода, то на дисплее один раз мигнет FAIL (Отказ) и будет принято значение no.

<span id="page-44-0"></span>![](_page_44_Picture_1215.jpeg)

**0**: Выбрана быстрая рампа

- **1**: Выбрана стандартная рампа с обычным напряжением двигателя
- **2**: Выбрана стандартная рампа с высоким напряжением двигателя
- **3**: Выбрана быстрая рампа с высоким напряжением двигателя

Быстрая рампа - это линейное замедление с заданной скоростью, обычно используется при наличии тормозного резистора.

Стандартная рампа - это управляемое замедление для устранения отключений по превышению напряжения на шине звена постоянного тока, обычно используется, если не установлен тормозной резистор.

При выборе режима с высоким напряжением двигателя для данного момент инерции двигатель может замедлиться быстрее, но при этом его нагрев увеличится.

![](_page_44_Picture_1216.jpeg)

- **0**: Выбран свободный выбег до остановки
- **1**: Выбрано замедление по рампе до остановки
- **2**: Выбрана рампа до остановки с торможением постоянным током в течение 1 секунды
- **3**: Торможение постоянным током до нулевой скорости

**4**: Торможение постоянным током с заданным временем торможения

Смотрите *Расширенное руководство пользователя Commander SK.*

![](_page_44_Picture_1217.jpeg)

**OFF**: Линейная зависимость между напряжением и частотой (постоянный момент - стандартная нагрузка)

**On**: Отношение напряжения к частоте зависит от тока нагрузки (динамический момент/нагрузка). Это повышает КПД двигателя.

![](_page_45_Picture_873.jpeg)

![](_page_45_Picture_874.jpeg)

**0**: Отключен

**1**: Обнаружение положительных и отрицательных частот

**2**: Обнаружение только положительных частот

**3**: Обнаружение только отрицательных частот

Если электропривод нужно настроить для постоянной форсировки (Pr **41** = Fd или SrE) с включенной программой подхвата вращающегося двигателя, то нужно заранее выполнить автонастройку (смотрите **38** на стр[. 47\)](#page-46-1) для определения сопротивления статора двигателя. Если сопротивление статора не определено, то при выполнении подхвата вращающегося двигателя может произойти отключение электропривода OV и OI.AC.

![](_page_45_Picture_875.jpeg)

**dig**: Цифровой вход

**th**: Вход термистора двигателя, подключение как на схеме ниже

**Fr**: Вход частоты. Смотрите *Расширенное руководство пользователя Commander SK*.

**Fr.hr**: Вход частоты высокого разрешения. Смотрите *Расширенное руководство пользователя Commander SK*.

### **Рис. 6-11**

![](_page_45_Picture_876.jpeg)

Сопротивление отключения: 3 кОм

Сопротивление сброса: 1,8 кОм

### $\Pi$ РИМЕЧАН.

Если Pr **34** настроен в th, то есть клемма B7 используется как вход термистора двигателя, то настроенные в параметре конфигурации электропривода Pr **05** функции клеммы В7 отключаются.

### $nP$ ИМЕЧАН.

Если Pr **34** настроен в th, то для возврата дисплея электропривода в режим состояния надо 4 раза нажать кнопку режима.

![](_page_45_Picture_877.jpeg)

**At.SP**: На минимальной скорости

- **hEAL**: Привод исправен
- **Act**: Привод активен

**ALAr**: Общая тревога электропривода

**I.Lt**: Активен предел тока

**At.Ld**: При нагрузке 100%

**USEr**: Программирует пользователь

 $n$  **ПРИМЕЧАН.** 

Этот параметр автоматически изменяется при настройке параметра Pr **12**. Если Pr **12** автоматически управляет настройкой параметра Pr 12, то значение данного параметра изменить нельзя.

### $n$  **ПРИМЕЧАН.**

Значение Pr **35** изменяется при нажатии кнопки (@) РЕЖИМ при выходе из режима редактирования параметров.

Смотрите *Расширенное руководство пользователя Commander SK.*

![](_page_45_Picture_878.jpeg)

**Fr**: Напряжение на выходе пропорционально скорости двигателя

**Ld**: Напряжение на выходе пропорционально нагрузке двигателя

**A**: Напряжение на выходе пропорционально выходному току электропривода

**Por**: Напряжение на выходе пропорционально выходной мощности

**USEr**: Программирует пользователь

 $n$  **ПРИМЕЧАН.** 

Значение Pr **36** изменяется при нажатии кнопки (@) РЕЖИМ при выходе из режима редактирования параметров.

Смотрите *Расширенное руководство пользователя Commander SK.*

![](_page_46_Picture_824.jpeg)

![](_page_46_Picture_825.jpeg)

**3**: 3 кГц

**6**: 6 кГц

**12**: 12 кГц

![](_page_46_Picture_826.jpeg)

Данные по снижению номиналов электропривода приведены в *Руководстве по техническим данным Commander SK*.

<span id="page-46-1"></span>![](_page_46_Picture_827.jpeg)

**0**: Нет автонастройки

**1**: Статическая автонастройка без вращения ротора

**2**: Автонастройка с вращением ротора

![](_page_46_Picture_11.jpeg)

Если выбрана автонастройка с вращением ротора, то электропривод разгонит двигатель до  $2/3$  от максимальной

скорости в Pr **02**.

### $n = 1$

Перед запуском автонастройки без вращения ротора двигатель должен быть неподвижен (остановлен).

### $\Pi$ РИМЕЧАН.

Перед запуском автонастройки с вращением ротора двигатель должен быть в покое и с отключенной нагрузкой.

<span id="page-46-0"></span>![](_page_46_Picture_828.jpeg)

Введите номинальную частоту двигателя (как указано на шильдике двигателя).

Этот параметр определяет коэффициент отношения подаваемого на двигатель напряжения к частоте (U/f).

![](_page_46_Picture_829.jpeg)

**Auto**: Автоматически вычисляет число полюсов двигателя по значениям настроек параметров Pr **07** и Pr **39**

**2P**: Настройка для 2-полюсного двигателя

**4P**: Настройка для 4-полюсного двигателя

**6P**: Настройка для 6-полюсного двигателя

**8P**: Настройка для 8-полюсного двигателя

![](_page_46_Picture_830.jpeg)

**Ur S**: Сопротивление статора измеряется каждый раз, когда электропривод разрешен и работает

**Ur**: Измерения не производятся

**Fd**: Постоянная форсировка

**Ur A**: Сопротивление статора измеряется при первом разрешении и запуске электропривода

**Ur I**: Сопротивление статора измеряется при каждом включении питания, когда электропривод разрешен и работает

**SrE**: Характеристика по квадратичной зависимости

Во всех режимах Ur электропривод работает с разомкнутым контуром в векторном режиме.

### $nP$ ИМЕЧАН.

Режим настройки по умолчанию - это Ur I, что означает что привод выполняет автонастройку каждый раз, когда включается питание и работа электропривода разрешена. Если нагрузка не одинакова для каждого включении питания и разрешения электропривода, то необходимо выбрать другой режим для этого параметра. Иначе возможно снижение качества работы двигателя, отключения OI.AC, It.AC или OV.

![](_page_47_Picture_600.jpeg)

![](_page_47_Picture_601.jpeg)

Определяет уровень форсировки напряжения, если Pr **41** настроен в Fd или SrE.

![](_page_47_Picture_602.jpeg)

**2.4**: 2400 бод **4.8**: 4800 бод

**9.6**: 9600 бод

**19.2**: 19200 бод **38.4**: 38400 бод

![](_page_47_Picture_603.jpeg)

![](_page_47_Picture_604.jpeg)

Задает уникальный адрес порта последовательного интерфейса электропривода.

![](_page_47_Picture_605.jpeg)

Указывает версию микропрограммы, установленной в электроприводе.

### **Параметры Pr 46 до Pr 51 доступны, если Pr 12 настроен на управление тормозом двигателя.**

<span id="page-47-0"></span>![](_page_47_Picture_606.jpeg)

Определяют пороги отпускания и включения тормоза в % от тока двигателя.

Если частота >Pr **48**, а ток >Pr **46**, то запускается последовательность отпускания тормоза.

Если ток <Pr **47**, то тормоз включается сразу же.

![](_page_47_Picture_607.jpeg)

Определяют частоты отпускания и включения тормоза.

Если ток >Pr **46**, а частота >Pr **48**, то запускается последовательность отпускания тормоза.

Если частота <Pr **49** и была подана команда останова электропривода, то тормоз включается сразу же.

![](_page_47_Picture_608.jpeg)

Определяет интервал времени между соблюдением условий по частоте и нагрузке и моментом отпускания тормоза. В течении этого времени удерживается рампа.

<span id="page-47-1"></span>![](_page_47_Picture_609.jpeg)

Определяет интервал времени между моментом отпускания тормоза и прекращением удержания рампы.

![](_page_48_Figure_0.jpeg)

![](_page_48_Figure_1.jpeg)

![](_page_48_Figure_2.jpeg)

![](_page_48_Figure_3.jpeg)

### **Параметры от Pr 52 до Pr 54 доступны, если в электроприводе установлен дополнительный модуль fieldbus**

![](_page_48_Picture_464.jpeg)

![](_page_48_Picture_465.jpeg)

Более подробная информация приведена в руководстве по дополнительному модулю промышленной сети fieldbus.

![](_page_49_Picture_864.jpeg)

![](_page_49_Picture_865.jpeg)

Указывают 4 последних отключения электропривода.

![](_page_49_Picture_866.jpeg)

Параметр разрешения работы программы ПЛК используется для запуска и остановки программы ПЛК.

**0**: Остановить работу программы ПЛК

**1**: Запуск программы ПЛК (отключение электропривода, если LogicStick не установлен). Любая попытка записи выходящего из диапазона значения параметра заменяется на запись предельно допустимого (максимального или минимального) значения этого параметра.

**2**: Запуск программы ПЛК (отключение электропривода, если LogicStick не установлен). Любая попытка записи выходящего из диапазона значения параметра вызывает отключение электропривода.

Смотрите *Расширенное руководство пользователя Commander SK*, где описано программирование ПЛК.

![](_page_49_Picture_867.jpeg)

Параметр состояния программы ПЛК указывает фактическое состояние выполняемой программы ПЛК.

**-n**: Программа ПЛК вызвала отключение электропривода из-за ошибки в звене программы n. Обратите внимание, что номер звена выводится на дисплей как отрицательное число.

**0**: Установлен LogicStick без программы ПЛК

- **1**: Установлен LogicStick, установлена программа ПЛК, но ее работа остановлена
- **2**: Установлен LogicStick, установлена программа ПЛК и она работает
- **3**: LogicStick не установлен

![](_page_49_Picture_868.jpeg)

Параметры Pr **61** до Pr **70** и Pr **71** до Pr **80** можно использовать для доступа и настройки дополнительных параметров.

**Пример:** Пусть нужно отрегулировать значение параметра Pr **1.29** (*Частота пропуска 1*). Настройте один из параметров от Pr **71** до Pr **80** в 1.29, величина Pr **1.29** появится в соответствующем параметре от Pr **61** до Pr **70**. То есть, если Pr **71** настроен в 1.29, то Pr **61** будет содержать значение Pr **1.29** и его можно там настроить.

### $nP$ ИМЕЧАН.

Некоторые параметры доступны, только если работа электропривода запрещена, он остановлен или отключился и кнопка @ СТОП/СБРОС нажата более 1 секунды.

<span id="page-49-0"></span>Смотрите *Расширенное руководство пользователя Commander SK*, где описаны дополнительные параметры.

### **6.3 Описание параметров - Уровень 3**

![](_page_49_Picture_869.jpeg)

Задайте в параметре Pr **71** до Pr **80** номер дополнительного параметра, к которому требуется доступ.

Значение этого параметра будет показано в соответствующем параметре от Pr **61** до Pr **70**. Величины параметров от Pr **61** до Pr **70** теперь можно настроить для изменения значения параметра.

Смотрите *Расширенное руководство пользователя Commander SK*, где это описано подробнее.

<span id="page-50-0"></span>![](_page_50_Picture_383.jpeg)

# **6.4 Диагностические параметры**

Для диагностики отказов электропривода можно использовать следующие параметры типа RO (только для чтения). Смотрите Рис. 8-1 *[Логическая](#page-54-0) схема [диагностики](#page-54-0)* на стр. 55.

![](_page_50_Picture_384.jpeg)

<span id="page-51-0"></span>![](_page_51_Picture_1149.jpeg)

# <span id="page-51-2"></span>**7 Быстрая пусконаладка**

Эта процедура написана для настроек параметров по умолчанию, в таком виде электропривод поставляется с завода-изготовителя. Значения по умолчанию для Европы смотрите в разделе 7.1 *[Управление](#page-51-3) от клемм* . Значения по умолчанию для США смотрите в [разделе](#page-52-1) 7.2 *[Управление](#page-52-1) с кнопочной панели* на стр. 53.

### <span id="page-51-3"></span><span id="page-51-1"></span>**7.1 Управление от клемм**

![](_page_51_Figure_4.jpeg)

![](_page_51_Figure_5.jpeg)

Цепь клеммы B7 разомкнута: Выбрано локальное напряжение задания скорости (A2)

![](_page_51_Picture_1150.jpeg)

<span id="page-52-0"></span>![](_page_52_Picture_889.jpeg)

# <span id="page-52-1"></span>**7.2 Управление с кнопочной панели**

**Рис. 7-2 Минимальные необходимые подключения к клеммам**

![](_page_52_Picture_890.jpeg)

### **ПРИМЕЧАН.**

Смотрите *Расширенное руководство пользователя Commander SK*, где описан переключатель Вперед/Назад.

![](_page_52_Picture_891.jpeg)

Смотрите *Расширенное руководство пользователя Commander SK*, где описан переключатель Вперед/Назад. **ПРИМЕЧАН.**

<span id="page-53-0"></span>![](_page_53_Picture_1128.jpeg)

# <span id="page-53-1"></span>**8 Диагностика**

![](_page_53_Picture_2.jpeg)

Никогда не пытайтесь самостоятельно ремонтировать электропривод. Верните неисправный электропривод

поставщику для выполнения ремонта.

![](_page_53_Picture_1129.jpeg)

\* Отключение O.Ld1 нельзя сбросить с помощью клеммы Разрешение/Сброс. Используйте кнопку @ Стоп/Сброс.

\*\* Эти отключения нельзя сбросить в течении 10 секунд после их появления.

Смотрите *Расширенное руководство пользователя Commander SK*, где указаны возможные причины отключений электропривода.

### **Таблица 8-1 Напряжение шины звена постоянного тока**

![](_page_53_Picture_1130.jpeg)

### **ПРИМЕЧАН.**

Это абсолютный минимум напряжения постоянного тока для питания электропривода.

\*\* Электропривод выполнит отключение OV , если напряжение звена постоянного тока превысит уровень отключения OV.

![](_page_54_Picture_923.jpeg)

**AC.Lt** Электропривод достиг предела тока Смотрите *Расширенное руководство пользователя Commander SK*.

### **ПРИМЕЧАН.**

<span id="page-54-0"></span>Если после появления тревожной сигнализации не будет принято никаких мер, то электропривод отключится с соответствующим кодом.

### **Рис. 8-1 Логическая схема диагностики**

![](_page_54_Figure_4.jpeg)

### **Управление охлаждающим вентилятором**

На электроприводе Commander SK габарита 2 установлен двухскоростной вентилятор, а на габаритах от 3 до 6 - вентилятор регулируемой скорости. Электропривод управляет скоростью вращения вентилятора в зависимости от температуры радиатора и состояния тепловой модели электропривода. Привод Commander SK габарита 6 оснащен вентилятором регулируемой скорости, для которого необходим внешний блок питания +24 В

Смотрите раздел 4.2 *[Вентилятор](#page-30-0) радиатора* на стр. 31.

<span id="page-55-0"></span>![](_page_55_Picture_666.jpeg)

# <span id="page-55-1"></span>**9 Опции**

![](_page_55_Picture_667.jpeg)

Более подробное описание всех опций находится в Интернете по адресу www.controltechniques.com.

<span id="page-56-0"></span>![](_page_56_Picture_701.jpeg)

# <span id="page-56-1"></span>**Список параметров**

![](_page_56_Picture_702.jpeg)

![](_page_57_Picture_496.jpeg)

<span id="page-58-0"></span>![](_page_58_Picture_1311.jpeg)

# <span id="page-58-7"></span>**11 Информация о списке UL**

Номер файла Control Techniques в UL равен E171230. Соответствие требования стандартов UL можно проверить на сайте UL: www.ul.com.

### <span id="page-58-1"></span>**11.1 Общая информация UL**

### **Соответствие стандартам**

Электропривод соответствует требованиям списка UL только при соблюдении следующих условий:

- Электропривод установлен в оболочке типа 1 или лучше, как определено в UL50
- При работе электропривода внешняя температура не превышает 40°C (104°F)
- Соблюдены моменты затягивания клемм, указанные в [разделе](#page-27-0) 3.5.1 *Размеры клемм и моменты [затягивания](#page-27-0)* на стр. 28
- Если каскад управления электропривода питается от внешнего блока питания (+24 В), то этот внешний блок питания должен соответствовать классу 2 UL

### **Защита двигателя от перегрузки**

Электропривод обеспечивает защиту двигателя от перегрузки. Уровень защиты от перегрузки по умолчанию составляет 150% от тока полной нагрузки (FLC) электропривода. Для правильной работы этой системы защиты в параметр Pr **0.46** (или Pr **5.07**) нужно правильно ввести номинальный ток двигателя. При необходимости уровень защиты можно настроить ниже 150%. Электропривод также обеспечивает тепловую защиту двигателя, смотрите Pr **4.15**, Pr **4.19** и Pr **4.25** в *Расширенном руководстве пользователя Commander SK*.

### **Защита от превышения скорости**

Электропривод обеспечивает защиту от превышения скорости. Однако он не обеспечивает уровень защиты, предоставляемый независимым высоконадежным устройством защиты от превышения скорости.

### <span id="page-58-2"></span>**11.2 Зависящая от питания информация UL Соответствие стандартам**

Электропривод соответствует требованиям списка UL только при соблюдении следующих условий:

### **Предохранители**

### **Габарит 2 до 3:**

• В цепи переменного электропитания установлены указанные в списках UL быстродействующие предохранители (класс СС до 30 А и класс J свыше 30 А), например, серии Bussman Limitron KTK или аналогичные. Электропривод не соответствует требованиям UL, если вместо предохранителей используются миниатюрные автоматические выключатели (MCB).

Более подробно это описано в разделе 2.3 *[Номинальные](#page-9-1) данные* на стр[. 10.](#page-9-1)

### **Габарит 4 до 6:**

• В цепи переменного электропитания установлены указанные в списках UL предохранители Ferraz HSJ (быстродействующие класса J). Электропривод не соответствует требованиям UL, если вместо предохранителей используются миниатюрные автоматические выключатели (MCB).

Более подробно это описано в разделе 2.3 *[Номинальные](#page-9-1) данные* на стр[. 10](#page-9-1).

### **Подключение к объекту**

### **Габарит 2 до 4:**

• Для монтажа используется только медный провод класса 1 60/75°C (140/167°F)

### **Габарит 5 и 6**

• Для монтажа используется только медный провод класса 1 75°C (167°F)

### **Соединители подключения к объекту**

### **Габариты 4 до 6**

• Для подключения питания к объектам используются аттестованные по UL соединители, например, серии Ilsco TA

### <span id="page-58-3"></span>**11.3 Технические условия переменного электропитания**

Электропривод Commander SK можно использовать в цепях, способных подать среднеквадратичный симметричный ток не более 100000 А при

максимальном среднем переменном напряжении 264 В (модели 200 В), 528 В (модели 400 В) или 600 В (модели 575 и 690 В).

### <span id="page-58-4"></span>**11.4 Максимальный длительный выходной ток**

Модели электроприводов перечислены, как имеющие максимальный длительный выходной ток (FLC), указанный в [Таблице](#page-58-8) 11-1, [Таблице](#page-58-9) 11- [2,](#page-58-9) [Таблице](#page-58-10) 11-3 и [Таблице](#page-58-11) 11-4 (смотрите *Технические данные Commander SK*).

### <span id="page-58-8"></span>**Таблица 11-1 Максимальный длительный выходной ток (электроприводы 200 В)**

![](_page_58_Picture_1312.jpeg)

<span id="page-58-9"></span>**Таблица 11-2 Максимальный длительный выходной ток (электроприводы 400 В)**

![](_page_58_Picture_1313.jpeg)

<span id="page-58-10"></span>![](_page_58_Picture_1314.jpeg)

![](_page_58_Picture_1315.jpeg)

<span id="page-58-11"></span>**Таблица 11-4 Максимальный длительный выходной ток (электроприводы 690 В)**

![](_page_58_Picture_1316.jpeg)

# <span id="page-58-5"></span>**11.5 Табличка безопасности**

Для соответствия требованиям UL поставляемая с соединителями и монтажными скобами табличка с предупреждением об опасностях должна быть размещена на стационарной части внутри корпуса привода, где она будет хорошо видна обслуживающему персоналу. На табличке должно быть ясно написано "CAUTION Risk of Electric Shock Power down unit 10 minutes before removing cover" (ВНИМАНИЕ Опасность поражение электрическим током, отключите питание на 10 минут перед снятием крышки).

### <span id="page-58-6"></span>**11.6 Соответствующие UL принадлежности**

- SM-I/O Lite SM-DeviceNet
	- SM-I/O Timer SM-INTERBUS
	- SM-I/O 120V SM-CANopen
	-
- - SM-PROFIBUS-DP
- 
- SM-I/O PELV SM-Keypad Remote
- SM-I/O 24V Protected SM-Keypad Plus
- Commander SK габариты 2 до 6 Руководство Приступаем к работе **59** Редакция: 3 www.controltechniques.com

![](_page_59_Figure_0.jpeg)

![](_page_59_Picture_1.jpeg)